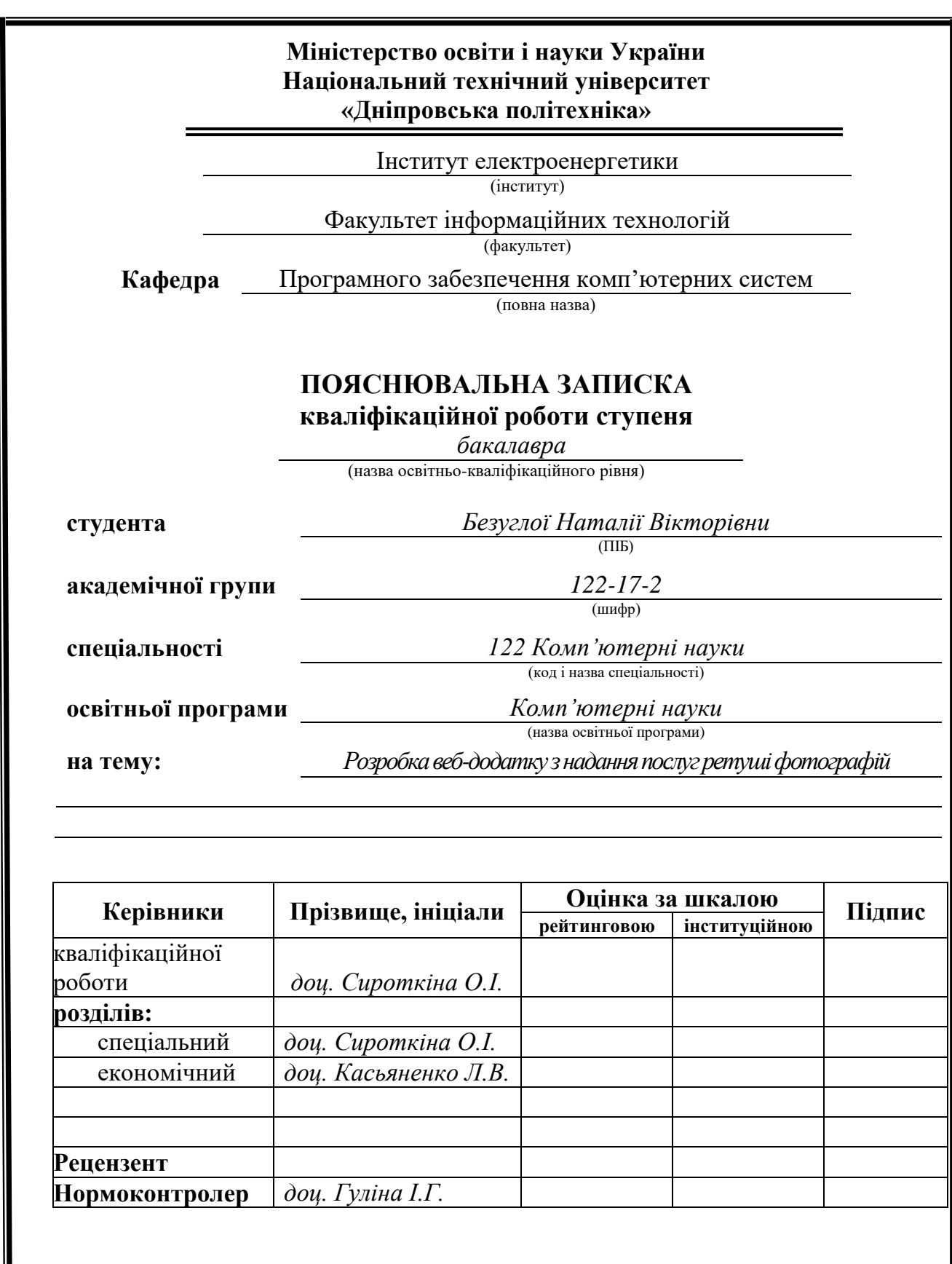

**Дніпро 2021**

I

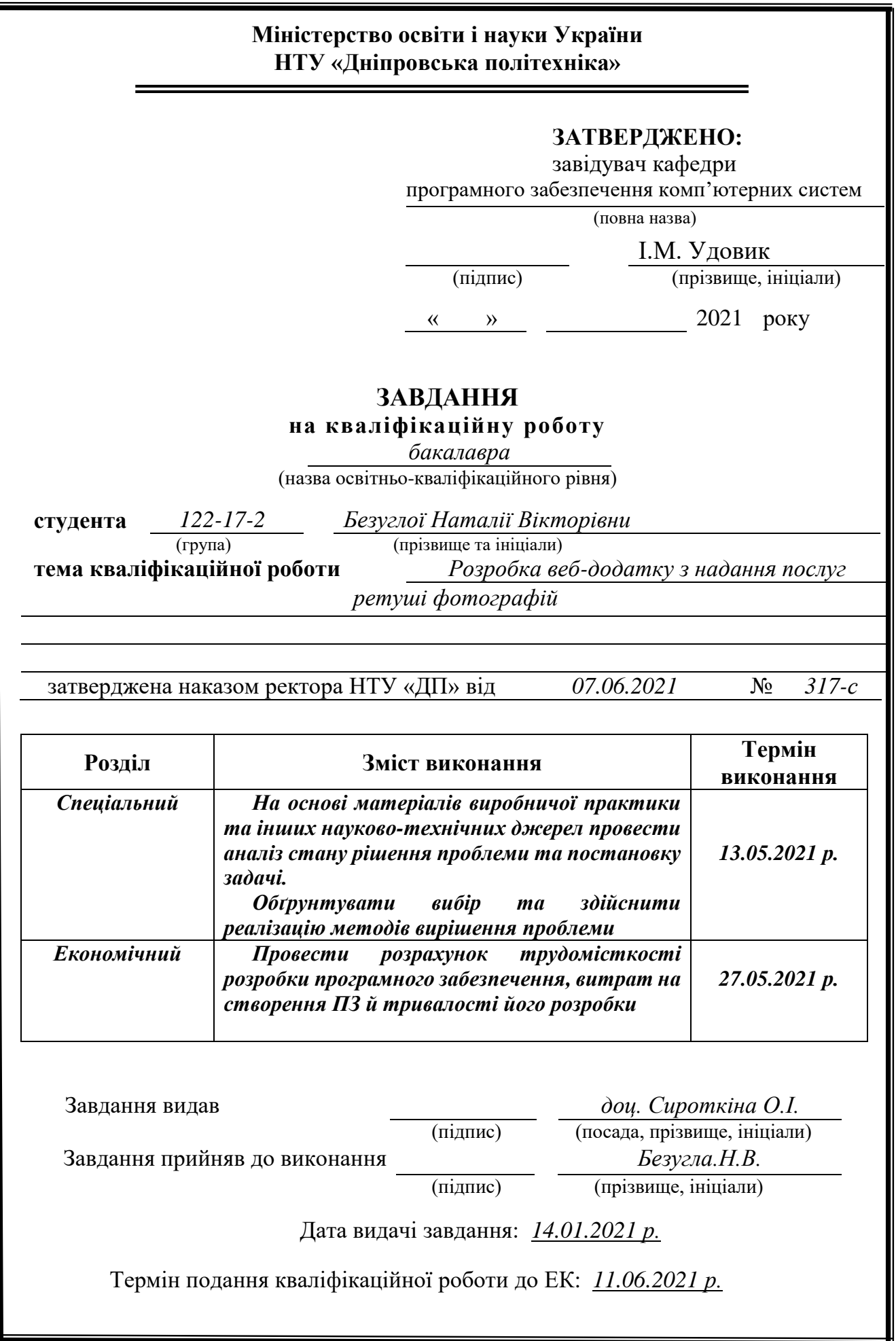

# **РЕФЕРАТ**

Пояснювальна записка: 77 с., 31 рис., 3 дод., 22 джерел.

Об'єкт розробки: сайт по наданню послуг ретуші.

Мета кваліфікаційної роботи: створення сайту по наданню послуг ретуші.

У вступі висвітлюється актуальність теми кваліфікаційної роботи, конкретизується мета та галузь її застосування, уточнюється постановка завдання.

У першому розділі кваліфікаційної роботи розглянуто загальні відомості з предметної галузі, описано сучасний стан проблеми, описані переваги які надає використання розроблюваної інформаційної системи, та основні вимоги до неї.

Також в цьому розділі описано завдання до кваліфікаційної роботи, його мета, та доцільність його рішення.

У другому розділі знаходиться опис використаних технологій для створення інформаційної системи, функціональне призначення системи, опис структури системи та алгоритмів її функціонування. Детально розглянуто інтерфейс системи та її можливості.

В економічному розділі знаходяться розрахунки трудомісткості та вартості розробленого програмного продукту, та визначено приблизний час на його виконання.

Список ключових слів: САЙТ, ВЕБ-РЕСУРС, РОЗРОБКА, UI ДИЗАЙН, UX ДИЗАЙН, ІНТЕРНЕТ.

# **ABSTRACT**

Explanatory note: 124 pp., 32 pics., 3 add, 22 sources.

Object of development: site for providing retouching services.

The purpose of the qualification work: to create a site for the provision of retouching services.

The introduction highlights the relevance of the topic of qualification work, specifies the purpose and scope of its application, clarifies the task.

The first section of the diploma project considers general information on the subject area, describes the current state of the problem, describes the benefits of using the developed information system, and the basic requirements for it.

Also, in this section the task to qualification work, its purpose, and expediency of its decision is described.

The second section contains a description of the technologies used to create an information system, the functional purpose of the system, a description of the structure of the system and algorithms for its operation. The interface of the system and its capabilities are considered in detail.

The economic section contains calculations of the complexity and cost of the developed software product, and determines the approximate time for its implementation.

Keywords: SITE, WEB RESOURCE, DEVELOPMENT, UI DESIGN, UX DESIGN, INTERNET.

# **СПИСОК УМОВНИХ ПОЗНАЧЕНЬ**

ООП – об'єктно-орієнтоване програмування; CSS – Cascading Style Sheets; HTML – HyperText Markup Language; PHP – Personal Home Page; UI – User interface; UX – User eXperience.

# **ЗМІСТ**

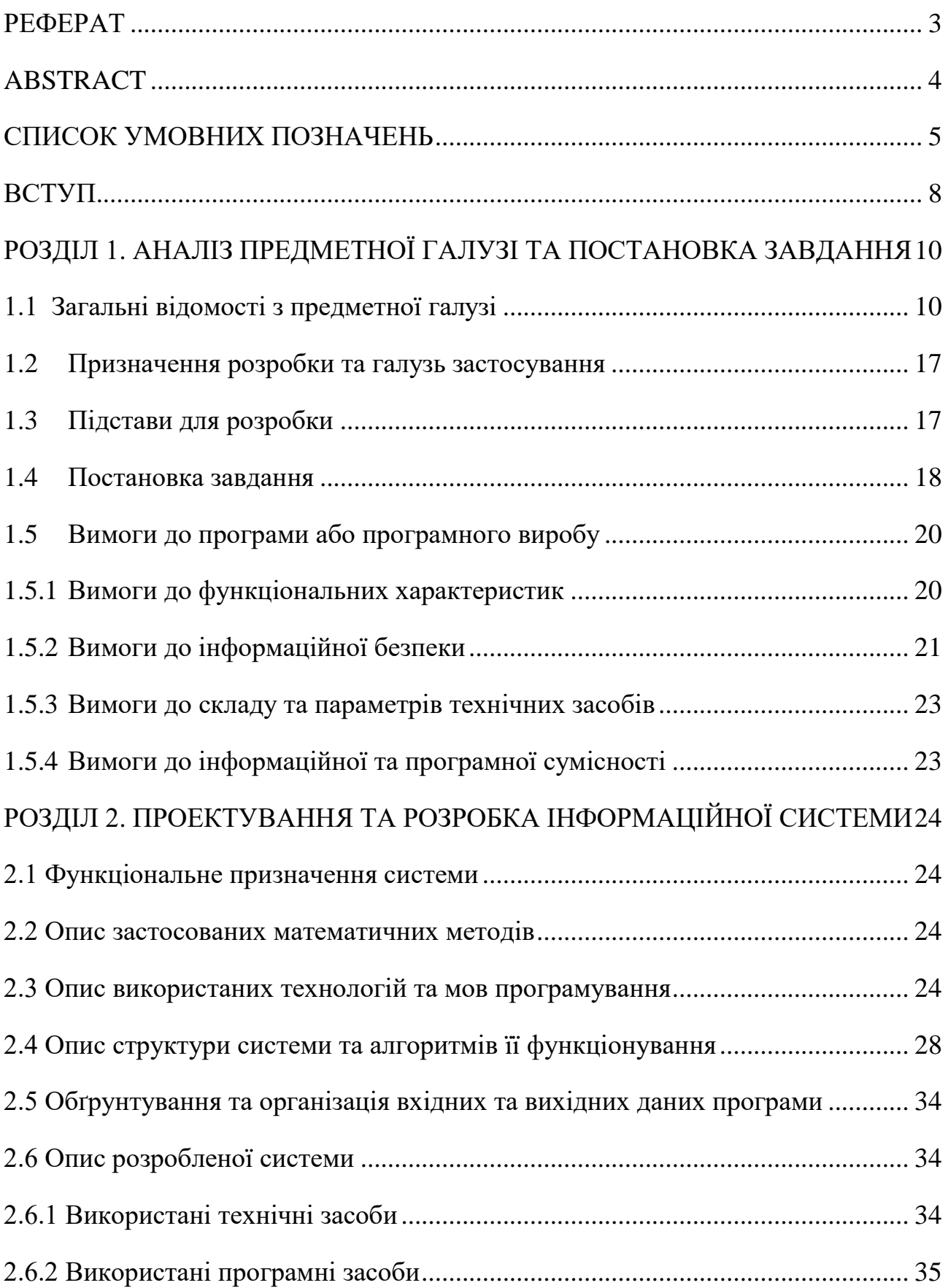

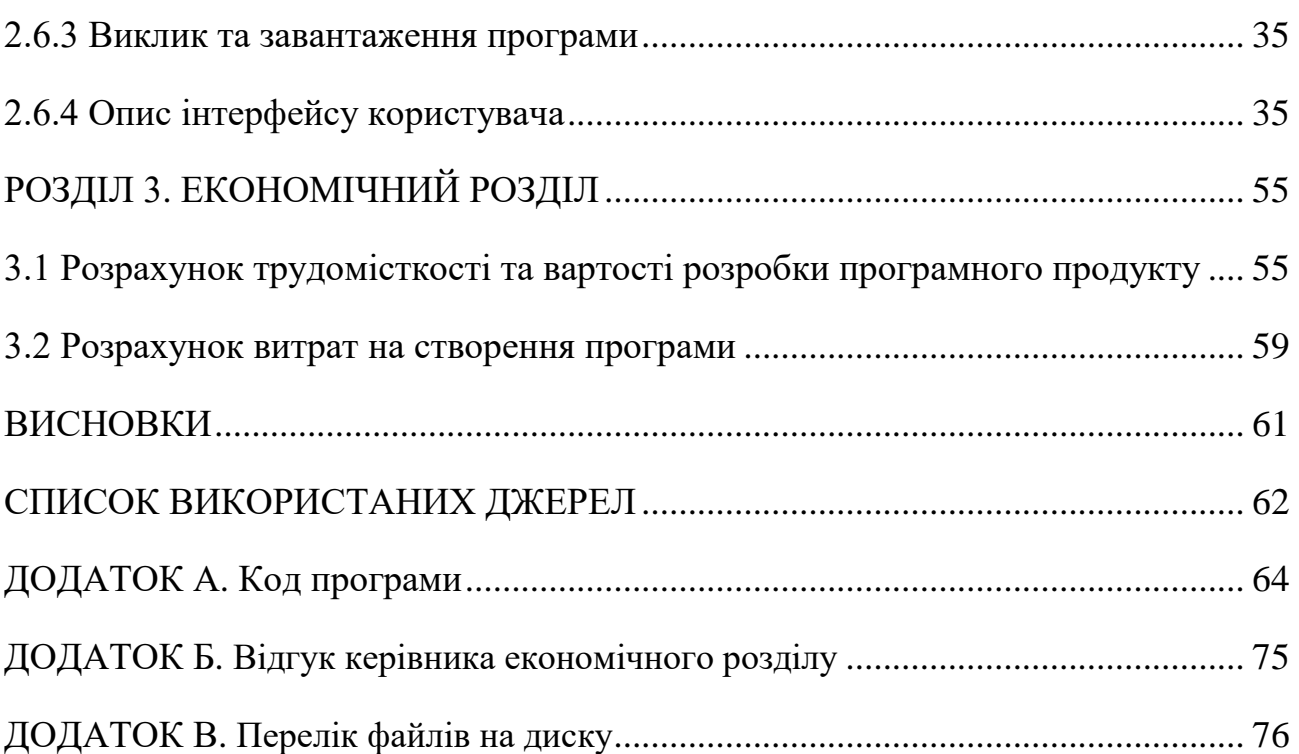

### **ВСТУП**

Фотографувати люблять багато людей. Така можливість сьогодні надається не тільки професійним майстрам, а й просто любителям і творчим людям. Тому для натхнення, навчання і практики існує безліч корисних ресурсів.

Актуальність створення сайту по наданню послуг ретуші полягає в тому, що якщо потрібно донести інформацію максимально швидко до величезної кількості людей, то краще, ніж за допомогою власного сайту компанії це не можливо здійснити. Веб-ресурс дозволяє представити інформацію про компанію та її товари або послуги стисло і одночасно повноцінно. Також сайт може повідомляти про новини фірми, про зміни в прайсі або режимі роботи, містити відгуки вдячних клієнтів.

Актуальність розробки сайту пояснюється наступними факторами:

Швидкість подачі інформації широкому колу осіб;

Поліпшення іміджу компанії і підвищення її популярності;

Можливість організувати зворотний зв'язок з клієнтами;

 Оперативний зв'язок з філіями та представниками в різних кінцях країни і за кордоном;

Організація маркетингових досліджень;

Реклама і залучення покупців і клієнтів;

Збільшення трафіку.

На сайті можна використовувати різні інструменти для побудови довіри, наприклад: створити сторінку з відгуками, щоб клієнти могли ділитися своїми враженнями від роботи з ретушерами. Також можна вести блог і робити розсилки. Все це дозволяє розвивати бізнес.

Мета роботи — розробити сайт по наданню послуг ретуші.

Завдання даної роботи:

привести актуальність теми кваліфікаційної роботи;

проаналізувати предметну галузь;

обрати мови програмування;

- спроектувати та розробити сайт по наданню послуг ретуші;
- провести аналіз результату.

### **РОЗДІЛ 1**

# **АНАЛІЗ ПРЕДМЕТНОЇ ГАЛУЗІ ТА ПОСТАНОВКА ЗАВДАННЯ**

### **1.1 Загальні відомості з предметної галузі**

Ми живемо у все більш цифровому суспільстві. У світі налічується приблизно 3,58 мільярда користувачів Інтернету. Це означає, що майже половина з 7,6 мільярдів людей, які живуть на планеті Земля, мають доступ до Інтернету, і вони використовують його для всього: від розваг до освіти, від спілкування до торгівлі, від того, щоб бути в курсі поточних подій до шляху в ногу з діловим світом. Насправді, для багатьох Інтернет – це перший (а іноді і єдиний) канал, який використовується для взаємодії зі світом у всій його складності.

Веб-сайт – це сукупність пов'язаних веб-сторінок, кожна з яких побудована з комп'ютерного коду і підтримується разом під унікальним доменним ім'ям. Веб-сторінка – це, по суті, документ. Сторінку можна переглядати та / або взаємодіяти із нею за допомогою стандартного веб-браузера (наприклад, Google Chrome, Firefox, Opera, Internet Explorer, Safari тощо), доступ до якого можна отримати зі сторінок результатів пошуку, посилань на домашню сторінку вебсайту або інших підключених сторінок або безпосередньо через веб-адресу.

У той же час веб-сайт – це також низка запитів та відповідей.

Щоб отримати доступ до веб-сайту, спочатку потрібно мати доступ до його IP-адреси. Ця адреса дозволяє користувачам розрізняти буквальні мільярди підключених пристроїв, що складають Інтернет, а також дозволяє цим пристроям точно обмінюватися цифровою інформацією між собою.

Потрапивши на веб-сайт, користувачі можуть переходити між відповідними веб-сторінками, натискаючи гіперпосилання - інструкції, що дозволяють вебсайту запитувати дані з нової адреси.

По суті, коли користувачі намагаються отримати доступ до веб-сайту, браузер отримує код з веб-адреси і перетворює цей код у щось більш доступне для пересічного користувача.

Це, безумовно, складний процес, але повністю побудований на коді. Створити сайт непросто, а також концептуально. Професійні веб-розробники часто отримують допомогу від клієнтів, які можуть поділитися своїм баченням того, яким повинен бути сайт, але навіть тоді багато чого залежить саме від розробника. Цей взаємозв'язок між клієнтом та розробником часто називають гнучкою розробкою. Розробляючи сайт потрібно вміти з'ясувати необхідні функції, загальний вигляд та тему, параметри навігації по сайту, макет інтерфейсу та кількість вмісту.

Карти сайту також допомагають оптимізувати дизайн сторінки та гарантувати, що всі компоненти працюють разом найбільш ефективно. Оскільки карта сайту може бути такою самою простою, як блок-схема, для її створення не потрібні спеціальні навички.

Кодування інтерфейсу (або front-end) відрізняється від серверної сторони (або back-end) але не суттєво. Насправді, оскільки мови програмування - це в основному лише набори правил, призначених для інструктажу комп'ютерів чи інших пристроїв виконувати певні завдання, більшість мов можна використовувати для більшості завдань.

Коли сайт завантажується в браузер із сервера, певні сценарії на стороні клієнта виконуються всередині самого браузера, що дозволяє сторінці нормально функціонувати без необхідності підтримувати постійний зв'язок із сервером. Фронт-енд керує усіма запитами та взаємодіями користувачів у відносно обмеженому локальному просторі.

І хоча ранні веб-сайти - як правило, що складаються з відформатованого тексту з випадковими анімованими GIF-файлами – вимагали дуже мало у вигляді вдосконаленої інтерфейсної розробки, сьогодні веб-сайти набагато складніші. Мови програмування інтерфейсу повинні мати можливість відтворювати відео, завантажувати дані з інших сторінок, розширювати та мінімізувати окремі

об'єкти, включати функції наведення миші тощо. Для виконання цих завдань, як правило, використовуються декілька інтерфейсних мов програмування.

Технологічний сектор прогресує зі швидкістю світла. Розвиток певної технології сприймається швидше, ніж будь-коли раніше. Інтернет - одне з найважливіших джерел для пошуку будь-якої інформації в одну мить. Джерелами, що надають інформацію в Інтернеті, є веб-сайти. Крім того, існує безліч мов програмування, які використовуються для веб-розробки. Серед різноманітних доступних мов програмування важко вибрати найкращу для веброзробки.

Мова програмування – це спосіб спілкування із програмним забезпеченням. Те, що ми розповідаємо програмному забезпеченню за допомогою мови програмування, може полягати в тому, щоб веб-сторінка виглядала певним чином, або в тому, щоб об'єкт на сторінці рухався, якщо користувач вживає певних дій.

Кожна сторінка в Інтернеті будується з використанням послідовності окремих інструкцій, одна за одною. Браузер (Chrome, Firefox, Safari тощо) є важливим гравцем у перекладі коду на те, що можна бачити на своїх екранах і навіть взаємодіяти. Коли відкривається веб-сторінка, браузер отримує HTML та інші мови програмування, що беруть участь, і інтерпретує їх.

HTML і CSS насправді технічно не є мовами програмування; це просто інформація про структуру сторінки та стиль. Але перед тим, як переходити до JavaScript та інших справжніх мов, потрібно знати основи HTML та CSS, оскільки вони знаходяться на передній частині кожної веб-сторінки та програми.

На початку 90-х років минулого століття HTML була єдиною мовою, доступною в Інтернеті. З тих пір багато чого змінилося: зараз доступно багато мов комп'ютерного програмування.

HTML забезпечує базову структуру веб-сайтів, яка вдосконалюється та модифікується іншими технологіями, такими як CSS та JavaScript.

CSS використовується для управління презентацією, форматуванням і макетом.

JavaScript використовується для контролю поведінки різних елементів.

Тепер розглянемо кожен з них окремо:

HTML

HTML є основою кожної веб-сторінки, незалежно від складності веб-сайту або кількості задіяних технологій. Це необхідна навичка для будь-якого вебспеціаліста. Це відправна точка для тих, хто вчиться створювати вміст для Інтернету.

HTML розшифровується як HyperText Markup Language. «Мова розмітки» означає, що замість використання мови програмування для виконання функцій HTML використовує теги для ідентифікації різних типів вмісту та цілей, які вони служать для веб-сторінки.

Мова розмітки використовує теги, також відомі як «елементи». Ці теги мають досить інтуїтивні назви: теги заголовків, теги абзаців, теги зображень тощо.

Кожна веб-сторінка складається з безлічі цих HTML-тегів, що позначають кожен тип контенту на цій сторінці. Кожен тип контенту на сторінці «загорнутий», тобто оточений HTML-тегами.

Як тільки тег буде відкрито, весь вміст, що далі, вважається частиною цього тегу, доки ви не закриєте тегЗверніть увагу, що закриваючі теги виглядають точно так само, як відкриваючі теги, за винятком того, що після лівої кутової дужки є коса риса вперед. Ось приклад:

<p> Розділ 1 </p>

Використовуючи HTML, можна додавати заголовки, форматувати абзаци, керувати розривами рядків, складати списки, підкреслювати текст, створювати спеціальні символи, вставляти зображення, створювати посилання, будувати таблиці, керувати деяким стилем та багато іншого.

**CSS** 

CSS розшифровується як каскадні таблиці стилів. Ця мова програмування диктує, як елементи HTML веб-сайту повинні фактично відображатися на фронті сторінки.

HTML надає необроблені інструменти, необхідні для структурування вмісту на веб-сайті. З іншого боку, CSS допомагає стилізувати цей вміст, тому користувачеві здається таким, яким його передбачалося бачити. Ці мови зберігаються окремо для забезпечення правильної побудови веб-сайтів перед їх переформатуванням.

Хоча HTML був базовою структурою вашого веб-сайту, CSS - це те, що надає стилю вашому веб-сайту. Ці гладкі кольори, цікаві шрифти та фонові зображення? Все завдяки CSS. Ця мова впливає на весь настрій і тон вебсторінки, що робить її неймовірно потужним інструментом - і важливою навичкою для вивчення веб-розробниками. Це також те, що дозволяє веб-сайтам адаптуватися до різних розмірів екрану та типів пристроїв.

Простіше кажучи, CSS - це список правил, які можуть присвоювати HTMLтегам різні властивості, або окремі теги, декілька тегів, цілий документ або кілька документів. Він існує, оскільки, коли розроблялись такі елементи дизайну, як шрифти та кольори, веб-дизайнери мали багато проблем з адаптацією HTML до цих нових функцій.

HTML, розроблений ще в 1990 році, насправді не був призначений для відображення будь-якої інформації про фізичне форматування. Спочатку він був призначений лише для визначення структурного змісту документа, наприклад заголовків проти абзаців. HTML переріс ці нові конструктивні особливості, і CSS був винайдений і випущений у 1996 році: все форматування можна було видалити з документів HTML і зберігати в окремих файлах CSS (.css).

Отже, що саме означає CSS? Це означає "Каскадні таблиці стилів", а "таблиця стилів" стосується самого документа. У будь-якому веб-браузері є таблиця стилів за замовчуванням, тому на кожну веб-сторінку впливає принаймні одна таблиця стилів - таблиця стилів за замовчуванням для будь-якого браузера, який використовує відвідувач веб-сторінки, незалежно від того, застосовує веб-дизайнер будь-які стилі. . Наприклад, типовим стилем шрифту мого браузера є Times New Roman, розмір 12, тому, якщо я відвідав веб-сторінку,

де дизайнер не застосував власну таблицю стилів, я побачив би веб-сторінку в Times New Roman, розмір 12 .

Очевидно, що переважна більшість веб-сторінок, які я відвідую, не використовують Times New Roman, розмір 12 - це тому, що веб-дизайнери, що стоять за цими сторінками, починали із таблиці стилів за замовчуванням, яка мала стиль шрифту за замовчуванням, а потім замінили за замовчуванням користувацький CSS. Ось тут і з'являється слово «каскад». Подумайте про водоспад - коли вода падає вниз, вона падає на всі скелі на шляху вниз, але лише скелі внизу впливають на те, куди вона потрапить. Так само, остання визначена таблиця стилів інформує мій браузер, які інструкції мають пріоритет.

JavaScript

JavaScript є більш складною мовою, ніж HTML або CSS, і він був випущений у бета-формі до 1995 року. На сьогоднішній день JavaScript підтримується всіма сучасними веб-браузерами і використовується майже на кожному веб-сайті для отримання більш потужних та складних функціональних можливостей.

JavaScript - це мова програмування на основі логіки, яка може використовуватися для модифікації вмісту веб-сайту та змусити його поводитися по-різному у відповідь на дії користувача. Поширені способи використання JavaScript включають поля підтвердження, заклики до дії та додавання нових ідентифікаційних даних до існуючої інформації.

Отже, JavaScript - це мова програмування, яка дозволяє веб-розробникам розробляти інтерактивні сайти. Більша частина динамічної поведінки, яку ви побачите на веб-сторінці, завдяки JavaScript, який збільшує стандартні елементи керування та поведінку браузера.

Одним із прикладів JavaScript у дії є вікна, які з'являються на екрані. Наприклад, коли користувачі вводять свою інформацію в онлайн-форму, і з'являється вікно підтвердження з проханням натиснути «OK» або «Скасувати», щоб продовжити. Це стало можливим завдяки JavaScript - у коді знаходиться оператор "if ... else ...", який говорить комп'ютеру робити одне, якщо користувач натискає «OK» та інше, якщо користувач натискає «Скасувати».

JavaScript особливо корисний для призначення нових ідентифікацій існуючим елементам веб-сайту відповідно до рішень, які приймає користувач під час відвідування сторінки. Наприклад, припустимо, ви створюєте цільову сторінку з формою, з якої ви хочете генерувати потенційних клієнтів, збираючи інформацію про відвідувача веб-сайту. Можливо, у вас є "рядок" JavaScript, присвячений імені користувача. Цей рядок може виглядати приблизно так:

```
function updateFirstname() {
let Firstname = prompt('Name');
}
```
Потім, після того, як відвідувач веб-сайту вводить своє ім'я - та будь-яку іншу інформацію, яка вам потрібна, на цільовій сторінці - та подає форму, ця дія оновлює ідентичність спочатку невизначеного елементу "Ім'я" у вашому коді. Ось як ви можете подякувати відвідувача веб-сайту по імені в JavaScript:

para.textContent = ' Дякую, ' + Firstname + "! Тепер ви можете завантажити свою електронну книгу."

У наведеному вище рядку JavaScript елементу "Firstname" було присвоєно ім'я відвідувача веб-сайту, і тому його власне ім'я буде видано на інтерфейсі вебсторінки. Для користувача на ім'я Ігор мав би виглядати так:

Дякую, Ігор! Тепер ви можете завантажити свою електронну книгу.

Інші способи використання JavaScript включають створення пароля безпеки, форми перевірки, інтерактивні ігри, анімацію та спеціальні ефекти. Він також використовується для створення мобільних додатків та створення серверних додатків. Ви можете додати JavaScript до документа HTML, додавши ці "скрипти" або фрагменти коду JavaScript у заголовок або тіло документа.

PHP – це мова сценарію на стороні сервера, яка використовується для розробки статичних веб-сайтів, динамічних веб-сайтів або веб-додатків.

Сценарії PHP можна інтерпретувати лише на сервері, на якому встановлений PHP.

Клієнтські комп'ютери, які отримують доступ до скриптів PHP, потребують лише веб-браузера.

PHP-файл містить PHP-теги і закінчується розширенням ".php".

Сценарій – це набір інструкцій з програмування, який інтерпретується під час виконання. Мова сценаріїв – це мова, яка інтерпретує сценарії під час виконання. Зазвичай сценарії вбудовуються в інші програмні середовища.

Призначення сценаріїв, як правило, полягає у підвищенні продуктивності або виконанні рутинних завдань програми.

Сценарії на стороні сервера інтерпретуються на сервері, тоді як сценарії на стороні клієнта інтерпретуються клієнтською програмою.

PHP - це скрипт на стороні сервера, який інтерпретується на сервері, тоді як JavaScript - приклад сценарію на стороні клієнта, який інтерпретується клієнтським браузером. І PHP, і JavaScript можуть бути вбудовані в HTMLсторінки.

### **1.2 Призначення розробки та галузь застосування**

Дана розробка призначена для широкого залучення клієнтів за допомогою веб-ресурсу є можливість економії коштів підприємства на відділі продажу.

Ретуш – це обробка фотографій для поліпшення їх якості, а також відновлення старих знімків. Робота виконується в спеціальних програмах графічних редакторах, наприклад, Adobe Photoshop. Це затребувана послуга в Інтернеті.

### **1.3 Підстави для розробки**

Підставою для розробки є наступні документи:

 наказ ректора Національного технічного університету «Дніпровська політехніка» № 317-с від 07.06.2021 року;

 завдання на дипломування та до кваліфікаційної роботи бакалавра на тему «Розробка веб-додатку з надання послуг ретуші фотографій».

### **1.4 Постановка завдання**

Технічні вимоги до сайту по наданню послуг ретуші:

нормальна швидкість відкриття ресурсу (не більше 3 секунд);

кросбраузерність (видимість у всіх браузерах);

оптимізація під планшети і телефони.

Вимоги до безпеки сайту. До питання безпеки сайту рекомендується підходити комплексно. Потрібно звертати увагу на:

Хостинг.

І загальний, і виділений хостинг повинні забезпечувати мінімальну свободу дій при збереженні нормальної роботи ресурсу, захист в цьому випадку лежить на системному адміністраторові; обов'язкове автоматичне створення бекапів (архівів).

Надійний пароль.

Чим складніше буде код, тим менше ймовірність того, що сайт піддасться атакам ззовні, рекомендується використовувати велику кількість символів в різних регістрах;

Бекап сайту.

Резервне копіювання та зберігання на локальному комп'ютері або жорсткому диску дає можливість зберегти інформацію сайту, спростить його відновлення в разі хакерської атаки.

Вимоги до адреси сайту.

Стислість - чим менше символів, тим краще.

Простота - ім'я ресурсу повинно бути легко вимовним (не повинно бути двозначних букв - S C або K C).

Релевантність - бажано, щоб адреса відображала суть діяльності.

- Вимоги до контенту сайту:
	- читабельність (нормальне співвідношення ключових слів і решти лексики);
	- достатній обсяг тексту;

- грамотність;
- унікальність.

Спроектувати і розробити сайт по наданню послуг ретуші. Звичайні користувачі зможуть переглядати основну інформацію про компанію. Сайт повинен мати меню, що складається з: «Главная», «Цены», «Услуги», «Акции», «О нас», «Как заказать», «Контакты», «Отзывы», «Блог». Також меню буде мати кнопку «Заказать сейчас», яка переводить клієнта на форму замовлення.

Перший пункт меню «Главная» в цьому пункті буде відображатися основна інформація про компанію та можливість переходу на інші сторінки. Також тут буде кнопка «Заказать сейчас», яка переводить клієнта на форму замовлення.

Другий пункт меню «Цены» в цьому пункті будуть відображатися ціни за трьома рівнями ретуші.

Третій пункт меню «Услуги» в цьому пункті будуть представлені послуги з ретуші, які предоставляє компанія. Також тут буде кнопка «Заказать сейчас», яка переводить клієнта на форму замовлення.

Четвертий пункт меню «Акции» в якому будуть відображатись акційні пропозиції.

П'ятий пункт меню «О нас» буде відображати детальну інформацію про компанію.

Шостий пункт меню «Контакти» в цьому пункті будуть відображатися контактні дані.

Сьомий пункт меню «Отзывы» буде містити відгуки клієнтів.

Восьмий пункт меню «Блог» буде відображати цікаву інформацію.

# **1.5 Вимоги до програми або програмного виробу 1.5.1 Вимоги до функціональних характеристик**

Функціональність веб-сайту визначається простотою того, як користувач може орієнтуватися на веб-сайті, отримати інформацію, яку він шукає, та / або придбати потрібний продукт. Веб-сайти, які ставлять функціональність перед красою чи елегантністю сайту, пропонують більше переваг для користувачів. Відмінний візуальний дизайн сайту може бути естетично приємним, але він може не досягти реальних результатів. Надання вартості функціональності над візуальним дизайном та привабливістю може надати певні переваги.

Хороший веб-дизайн пов'язаний із основними потребами та проблемами користувача. Це також залежить від тестування, стратегії, цільової аудиторії, інформаційної архітектури та візуального дизайну. Користувачі перебувають на веб-сайті, оскільки вони хочуть щось негайно. Незалежно від того, чи хочуть клієнти знаходити інформацію, робити покупки чи отримувати доступ до послуг, веб-сайт повинен відповідати очікуванням.

Кілька способів покращення функціональності веб-сайту включають:

- Проста, чітко визначена навігація.
- Легкий для розуміння веб-дизайн та зрозумілий інтерфейс.
- Якісні візуальні зображення та опис товару.
- Яскраві заклики до дії.
- Послідовний блог компанії

Простіше кажучи, функціональний веб-сайт, швидше за все, залучить більше відвідувачів, довше утримуватиме їх на веб-сайті та дозволить їм перетворитись на потенційних клієнтів і, зрештою, на клієнтів. Існує безліч способів технічно вдосконалити веб-сайт для підвищення продуктивності, але є два основні типи вдосконалень, які потрібно зробити: UX та SEO та відповідність ADA.

У епоху, яка надає пріоритет якості та простому для споживання вмісту, життєво важливо, щоб організації зосереджувались як на UX, так і на SEO.

Поки SEO зосереджується на пошукових системах, UX націлює відвідувачів сайту. Ці два варіанти не взаємовиключні, але взаємовигідні для користувачів та рейтингу сайту.

Життєво важливі елементи UX тепер переведені на найкращі практики SEO. Якісний вміст, швидкість веб-сайту, залучення користувачів, навігація сайтом, безпека сайту та оптимізація мобільних пристроїв зараз є ключовими факторами вибору рейтингу для пошукових систем так само, як і основи. Ось кілька основних способів покращити рейтинг, дотримуючись найкращих практик SEO.

Зменшити час завантаження сторінки: чим швидше сайт, тим менша ймовірність, що користувачі будуть розчаровані, чекаючи, поки щось завантажиться – і підуть на сайт конкурента.

Можливості для мобільних пристроїв, планшетів та настільних комп'ютерів. Веб-сайт, який бездоганно виглядає та працює на кожному телефоні, планшеті, робочому столі та в Інтернет-браузері, означає, що він не залишатиме без уваги жодного потенційного користувача.

Спрощення навігації: не потрібно надто ускладнювати те, що можна зробити простим на панелі навігації.

Цілісна стратегія контенту: Основна увага для стратегії контенту для залучення користувачів – це трафік, потенційні клієнти та генерація продажів. Створення контенту, якого бажає та потребує аудиторія, є надзвичайно важливим, і хороший інтерфейс може направити їх до інформації, яку шукають користувачі. Відповідні візуальні ефекти з цікавим дизайном допомагають користувачам ефективно виконати завдання.

### **1.5.2 Вимоги до інформаційної безпеки**

Загальнодоступні веб-сайти (безпосередньо доступні з Інтернету) за своєю суттю вразливі до різних типів атак і, отже, вимагають як мінімум деяких основних заходів безпеки. Напади на веб-сайти можна класифікувати наступним чином:

 Атаки доступності: включаючи відмову в обслуговуванні (DoS) та знищення веб-сайтів або їх вмісту.

 Напади на цілісність: наприклад, спроби модифікувати вміст веб-сайту, або помітно ("деформація"), або шляхом додавання або вбудування шкідливого програмного забезпечення або коду з метою негативного впливу на відвідувачів веб-сайту.

 Атаки на конфіденційність: несанкціонований доступ до конфіденційних даних, таких як інформація про користувачів, включаючи адреси електронної пошти та облікові дані доступу.

Базова лінія для всіх загальнодоступних веб-сайтів:

Усі компоненти (веб-сервер, база даних та інші back-end сервери тощо) повинні бути налаштовані відповідно до відповідного постачальника. Це твердження включає вимогу змінити (за замовчуванням) паролі для всіх заздалегідь визначених облікових записів та використовувати надійні паролі, які відповідають політиці організації щодо паролів.

Усі підключення від інтерфейсних веб-програм до внутрішніх систем повинні бути налаштовані на використання мінімальних привілеїв. Процеси на серверах повинні працювати з мінімальними привілеями.

Веб-сайт, коли дозволяє завантажувати файли (зображення, документи тощо), повинні перевіряти тип файлу та, де це можливо, скануватися на наявність шкідливого коду.

Веб-сайт не повинен відображати помилки або системні повідомлення, що розкривають інформацію про базову конфігурацію.

Інформацію, яка не потрібна для функціонування веб-сервера, слід видалити або перемістити в більш безпечне місце. Компоненти (віджети, плагіни, доповнення тощо), які не є необхідними для функціонування веб-сервера, повинні бути відключені або видалені. Будь-який компонент, який є важливим для функціонування веб-сайту, повинен бути перевірений на наявність уразливостей, регулярно підтримуватися та оновлюватися.

# **1.5.3 Вимоги до складу та параметрів технічних засобів**

Будь-які сучасні мобільні пристрої, планшети та настільні комп'ютери. Необхідною умовою є підключення до мережі Інтернет.

# **1.5.4 Вимоги до інформаційної та програмної сумісності**

Веб-сайт по наданню послуг ретуші можна відкривати на будь-якій ОС (Windows, Linux, Android та ін.) за допомогою будь-якого веб-браузера, встановленого на даному пристрої.

### **РОЗДІЛ 2**

# **ПРОЕКТУВАННЯ ТА РОЗРОБКА ІНФОРМАЦІЙНОЇ СИСТЕМИ**

### **2.1 Функціональне призначення системи**

Призначенням сайту, що представлений в даній роботі, є запропонування послуг з ретуші фотографій.

На сайті по наданню послуг ретуші представлені послуги, які надає компанія, три рівні ретуші з прикладами. На сайті використані різні інструменти для побудови довіри, наприклад: сторінка з відгуками, ведення блогу, акційні пропозиції. Все це дозволяє розвивати бізнес.

За допомогою сайту замовник розширює зону пошуку клієнтів, демонструє послуги компанії без менеджерів з продажів.

Даний сайт дозволяє замовнику швидко обробляти та відстежувати замовлення.

#### **2.2 Опис застосованих математичних методів**

Під час проектування та розробки сайту по наданню послуг ретуші не було використано математичні методи, тому що даний сайт їх не потребує.

#### **2.3 Опис використаних технологій та мов програмування**

Для розробки fron-end частини сайту по наданню послуг ретуші було використано наступні мови програмування та технології:

Html;

CSS;

- SCSS:
- JavaScript;
- JQuery.

Для розробки back-end частини сайту застосовувалась мова:

PHP.

HTML і CSS відображають стиль контенту та структуру сторінки, однак JavaScript є технічною мовою програмування, яка вимагає нововведень з основ HTML та CSS. Більше того, основна структура сайтів представлена HTML, однак макет, форматування та презентація сайтів контролюються CSS і, нарешті, поведінка елементів належним чином контролюється застосуванням JavaScript.

CSS (Каскадні таблиці стилів) – це стандартний і бажаний механізм форматування HTML-сторінок.

Відповідно до поділу шаблону дизайну та найкращої практики, каскадні таблиці стилів забезпечують центральне розташування, де інформація про те, які різні шрифти, кольори переднього плану, кольори тла, курсив та наголос слід застосовувати до різних елементів HTML на веб-сторінці. Каскадні таблиці стилів також можуть контролювати спосіб розміщення на цій сторінці різних частин сторінки, таких як верхній, нижній колонтитули, основний вміст, вміст статті, розділи та посилання. Це надзвичайно корисно, коли контент повинен бути викладений різними способами залежно від того, переглядається він на робочому столі, планшеті чи смартфоні.

Весь код SCSS компілюється в CSS, щоб браузери могли його розуміти і коректно відображати. В даний час браузери не підтримують роботу з SCSS або з будь-яким іншим препроцесором CSS безпосередньо, стандартна ж специфікація CSS не надає аналогічну функціональність.

Переваги використання SCSS:

 Вкладеність – SCSS дозволяє вкладати правила CSS одне в одного. Вкладені правила застосовуються тільки для елементів, відповідних зовнішнім селекторам.

 Покращені математичні операції-можна додавати, віднімати, множити і ділити значення CSS. На відміну від стандартного CSS, SCSS дозволяють обійтися без calc ().

 Тригонометрія – SCSS дозволяє писати власні (синусоїдальні і косинусоїдальні) функції, використовуючи тільки синтаксис SCSS, подібно до того, як це можна робити в інших мовах на зразок JavaScript.

Директиви @for, @while i вираз @ if-else – можна писати CSS-код, використовуючи знайомі елементи з інших мов. Але в результаті на виході буде звичайний CSS.

 Міксини (домішки) – можна один раз створити набір CSS-властивостей і працювати з ними повторно або змішувати з іншими значеннями. Міксини можна використовувати для створення окремих тем одного макета. Вони навіть можуть приймати аргументи, що дозволяє створювати велику різноманітність стилів за допомогою невеликої кількості міксин.

 Функції – можна створювати визначення CSS у вигляді функцій для багаторазового використання.

Переважною практикою є розміщення інформації про стиль в окремому файлі з розширенням .css. Використання інформації про форматування, що міститься у зовнішній каскадній таблиці стилів, здійснюється за допомогою тегу посилання HTML. Веб-сторінка може посилатися на нуль, один або різні зовнішні файли CSS, використовуючи кілька тегів посилань.

jQuery – це бібліотека JavaScript з відкритим кодом, написана Джоном Резігом, яка спрощує взаємодію між HTML, CSS та JavaScript. З 2006 року, коли jQuery був випущений, він злетів у використанні веб-сайтами.

jQuery зробили популярним його простота використання, з виділеннями, що нагадують CSS, і зрозумілим розділенням поведінки.

Першим кроком до використання jQuery є посилання на нього з HTMLдокумента. Це робиться за допомогою елементу script безпосередньо перед закриваючим тегом </body>. Оскільки jQuery – це власна бібліотека, найкраще зберігати її окремо від усіх інших написаних JavaScript.

Посилаючись на jQuery, є кілька варіантів, зокрема, чи слід використовувати зменшену чи нестиснуту версію, а також, чи використовувати мережу доставки вмісту, CDN (Content Delivery Network), таку як розміщені в

Google бібліотеці. Якщо код, який пишеться, призначений для реального, виробничого середовища, рекомендується використовувати зменшену версію для кращого часу завантаження. Крім того, використання CDN, такого як Google, також допомагає скоротити час завантаження та потенційні переваги кешування.

jQuery постачається з власним об'єктом, знаком долара, \$, також відомим як jQuery. Об'єкт \$ спеціально створений для вибору елемента, а потім повернення цього вузла елемента для виконання над ним дії. Ці виділення та дії слід записати у новий файл із посиланням за межами фактичної бібліотеки jQuery.

Перш ніж запускати будь-який jQuery для обходу та маніпулювання сторінкою, найкраще дочекатися, поки DOM (Document Object Model – об'єктна модель документа) завантажиться. На щастя, jQuery має готову подію .ready (), яку можна викликати, коли документ HTML готовий до зміни. Розмістивши всі інші написані jQuery всередині цієї функції, можна гарантувати, що вона не буде виконана, поки сторінка не завантажиться і DOM не буде готовий.

Однією з основних концепцій jQuery є вибір елементів та виконання дії. jQuery провів чудову роботу, зробивши надзвичайно легким завдання вибору елемента або елементів, імітуючи CSS. Крім загальних селекторів CSS, jQuery має підтримку всіх унікальних селекторів CSS3, які працюють незалежно від того, який браузер використовується.

Виклик об'єкта jQuery, \$ (), що містить селектор, поверне цей вузол DOM для маніпулювання ним. Селектор потрапляє в дужки ('...') і може вибирати елементи, подібні до CSS.

Під час роботи всередині функції jQuery може знадобитися вибрати елемент, на який посилання є всередині оригінального селектора. У цьому випадку ключове слово this може використовуватися для посилання на елемент, вибраний у поточному обробнику.

Якщо селекторів CSS недостатньо, у jQuery також є спеціальні фільтри, які допоможуть. Ці фільтри є розширенням CSS3 і забезпечують більший контроль за вибором елемента. Поки вони стоять, ці фільтри можуть використовуватися всередині селектора, проте, не будучи рідними для DOM, вони трохи повільні.

Найкращі результати з використанням цих фільтрів досягаються за допомогою методу: filter (), який є частиною функції обходу в jQuery.

PHP – це широко використовувана мова програмування на стороні сервера, яка з роками стає все швидшою та потужнішою. PHP добре працює з HTML, що робить її чудовою мовою для створення динамічного веб-сайту.

#### **2.4 Опис структури системи та алгоритмів її функціонування**

Чітка та логічна структура – це перше, що потрібно врахувати, перш ніж робота над сайтом почне готуватися. Правильна структура веб-сайту позитивно впливає на рейтинг пошукової системи та сприйняття користувачами веб-сайту.

Веб-сайти – це, по суті, інформаційні ресурси, опубліковані для використання людьми. Подібно до книг, вони можуть бути незначними або великими за обсягом. Але на відміну від книг, вміст веб-сайту може бути структурований найрізноманітнішими способами, використовуючи свободу вираження поглядів та дизайну.

У той же час веб-сайти повинні слідувати найкращим галузевим практикам UX та звичкам та очікуванням користувачів, тому свобода досить обмежена. Структура веб-сайту є ключовою для того, яку інформацію використовує цільова аудиторія. Тому його доводиться будувати за великою кількістю правил.

Структура веб-сайту стосується того, як веб-сайт побудований, як всі окремі підсторінки на ньому пов'язані між собою та яка ієрархія дотримується. Хороша структура зробить пошук інформації інтуїтивним та простим у використанні.

Коли створюється структура веб-сайту, потрібно думати про те, як відвідувачі використовуватимуть веб-сайт і орієнтуються в його вмісті. Фокус зміщений з того, що публікувати, на те, як і чому.

Структура веб-сайту є основним поняттям з трьох основних точок зору: цілі власника бізнесу, досвід відвідувачів сайту, який отримує від цього вигоду, та пошукові системи, які сканують, класифікують та обслуговують вміст потрібним користувачам.

Коли інформація на веб-сайті добре структурована і підтримується відповідним дизайном, усі задоволені – власник сайту, користувачі та пошукові системи.

Хороша структура веб-сайту:

Підтримує цілі власника бізнесу і підвищує очікувані результати.

Потрібно поставити чіткі цілі щодо його ефективності. Ці цілі мають бути інтегровані та виражені структурою сайту.

Підвищує досвід користувача.

Структура веб-сайту тісно впливає на досвід роботи веб-сайту. Коли інформація структурована в логічний спосіб і все інтуїтивно доступно, користувачі безперешкодно пересуваються через вміст, щоб знайти та використовувати те, що вони шукають.

СЕО оптимізація.

Пошукові системи (Google) працюють з інструментами, які сканують вміст сайту та сортують його для користувачів. Веб-сайти, зручні для сканування, мають гарну структуру, і тому їх рейтинг вищий.

Без чіткого бачення того, як спланувати веб-сайт та побудувати його структуру, неможливо виконати веб-дизайн та розробку.

Структуру веб-сайту можна визначити як структурну проекцію інформаційного простору, що забезпечує інтуїтивний доступ до вмісту. Зокрема, структура веб-сайту є важливою при розробці системного підходу до процесу розробки належної навігації.

Роль розробника полягає у створенні веб-сайту, який має якісний інтерфейс і простий у використанні. Якісна структура веб-сайту покращує зручність використання веб-сайту, полегшуючи користувачам пошук того, що вони шукають. Структура веб-сайту впорядковує вміст на своєму сайті (домашня сторінка, категорії, окрема сторінка, публікації в блозі).

Проектування внутрішньої структури сайту – це процес дослідження, розробки та вдосконалення всіх аспектів взаємодії користувачів із продуктом компанії для задоволення користувачів. Мета полягає в тому, щоб покращити

взаємодію користувача з товаром за допомогою результатів тестування, в кінцевому підсумку створити продукт, який є корисним і цінним, а також легким у отриманні, приємним у використанні.

UX – це не про стилістичні рішення, кольору, шрифти і т.п. Більшою мірою це про архітектуру сайту, його структуру, логічну зв'язку в різних блоках. Саме це формує так званий «користувальницький досвід» (звідси і абревіатура UX, від «User eXperience»).

Дизайн UX сприяє створенню продукту, який забезпечує ефективну взаємодію з користувачами. Він включає різні дисципліни, такі як візуальний дизайн, дизайн взаємодії, зручність використання тощо.

UX повинен вирішувати такі завдання:

- простий пошук всієї необхідної користувачеві інформації;
- інтуїтивне орієнтування в структурі сайту як такого;
- відпрацювання типових сценаріїв поведінки відвідувачів на сайті;
- легкість здійснення користувачем цільових для бізнесу дій.

Виходячи з таких цілей і проводиться розробка UX-дизайну сайту.

Внутрішня структура сайту представлена на рис. 2.1.

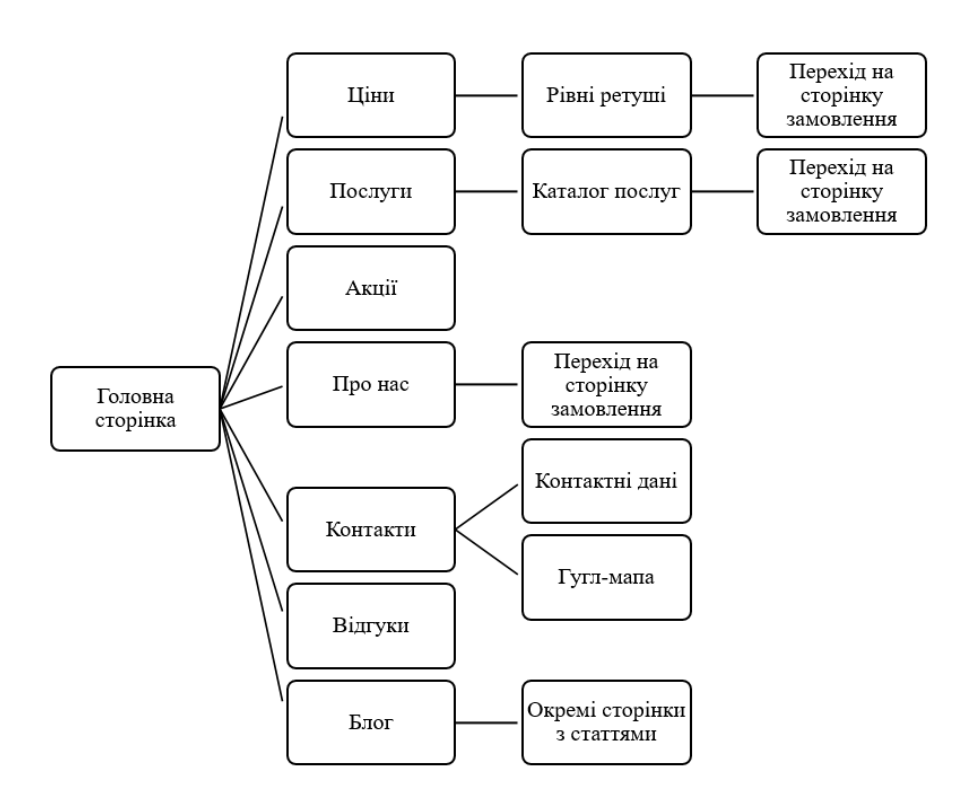

Рис.2.1. Внутрішня структура веб-сайту

UІ (user interface) – це візуальний вигляд товару, розробники вирішують, як візуально оформити продукт для ефективного користувацького досвіду. Хороший дизайн інтерфейсу допомагає залучити користувачів та забезпечує приємний досвід роботи з продуктом.

Елементи дизайну інтерфейсу включають такий вміст, як документи, текст, зображення, відео; форми, включаючи кнопки, теги, текстові поля, прапорці, випадаючі списки, графічний дизайн; та поведінку, подібна до того, що станеться, коли користувач натискає / перетягує / вводить.

Це вимагає від розробника відчуття естетики та технічних навичок. Творча роль, мета дизайнера інтерфейсу – створити переконливий, красивий користувальницький інтерфейс, який викликає емоційний відгук користувача.

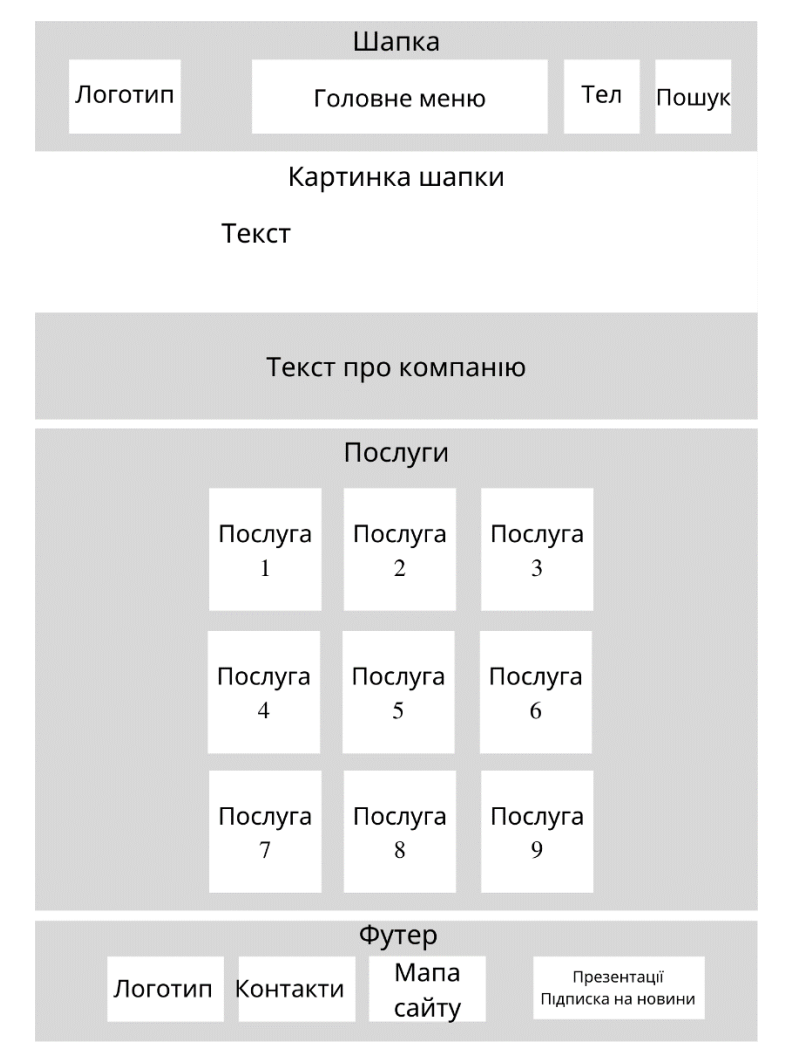

Зовнішня структура сайту представлена на рис. 2.2.

Рис.2.2. Зовнішня структура головної сторінки веб-сайту

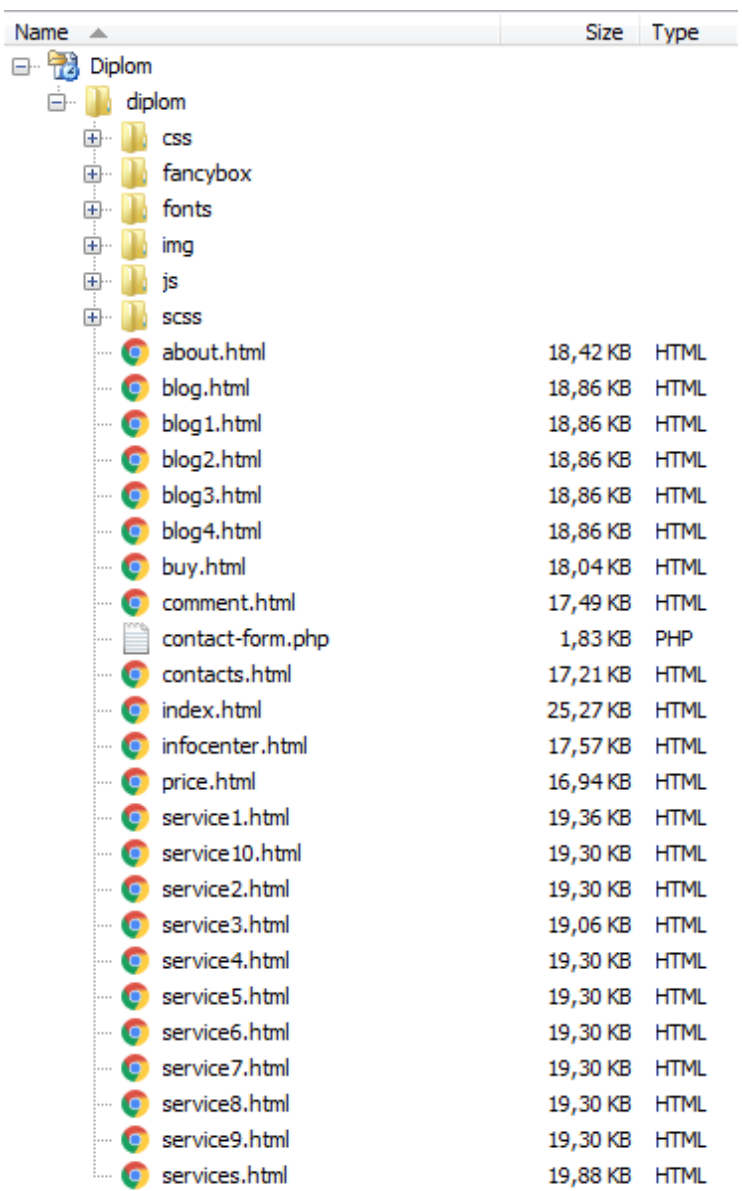

Структура папок даного сайту представлена на рис. 2.3.

Рис.2.3. Структура папок сайту

Сайт включає такі сторінки:

- index.html головна сторінка;
- $\blacksquare$  about.html про нас;
- $-$  blog.html  $-$  блог;
- blogN.html (N послуги від 1 до 4) сторінка з конкретною статтею;
- buy.html форма замовлення;
- comment.html відгуки;

 contact-form.php – PHP файл, що відповідає за відправлення замовлення з сайту на електронну пошту замовника.

contacts.html – контакти;

- $infocenter.html a<sub>K</sub>uii;$
- $\blacksquare$  price.html ціни;

 $\epsilon$  serviceN.html (N – послуги від 1 до 10) – сторінка з конкретною послугою;

services.html – послуги $/$ 

Усі CSS розташовані у папці «css». Кожен файл CSS добре коментується та простий у використанні та налаштовується під власні потреби. Ось список файлів CSS:

style.css – файл стилів;

style.min.css – стислий файл стилів для швидкого завантаження сайту.

FancyBox - це інструмент, який пропонує приємний і елегантний спосіб додавання функції відкриття у спливаючих вікнах зображень, html-сторінок і мультимедійних даних, таких як відео з різних сервісів, флеш ролики та інші варіанти. Побудований даний інструмент на базі JQuery. До незаперечних переваг потрібно в першу чергу віднести простоту підключення та налаштування даного інструменту.

Усі файли FancyBox знаходяться в в папці «fancybox» (рис. 2.4).

| fancybox<br>— <b>1</b> . |  |                                                    |             |            |  |
|--------------------------|--|----------------------------------------------------|-------------|------------|--|
|                          |  | $\left\  \cdot \right\ $ jquery.easing-1.3.pack.js | 6,56 KB JS  |            |  |
|                          |  | jquery.fancybox-1.3.4.css                          | 8,29 KB     | <b>CSS</b> |  |
|                          |  | $\ \mathscr{B}\ $ jquery.fancybox-1.3.4.js         | 27,58 KB JS |            |  |
|                          |  | $\ \mathscr{B}\ $ jquery.fancybox-1.3.4.pack.js    | 15,26 KB    | - 15       |  |
|                          |  | …   8 jquery.mousewheel-3.0.4.pack.js              | 1,25 KB     | - 15       |  |
|                          |  | S jquery-1.4.3.min.js                              | 75,92 KB    | - 15       |  |
|                          |  |                                                    |             |            |  |

Рис.2.4. Файли папки FancyBox

Файли кросбраузерного підключення шрифтів знаходяться в в папці «fonts» (рис.2.5).

| $\overline{\phantom{0}}$ | fonts                  |            |                   |
|--------------------------|------------------------|------------|-------------------|
| .                        | Bitter-Bold.woff       | 92,74KB    | WOFF              |
| 1.1.1.1                  | Bitter-Bold.woff2      | 157,86 KB  | WOFF <sub>2</sub> |
| :                        | Bitter-Regular.woff    | 92,38 KB   | <b>WOFF</b>       |
| .                        | Bitter-Regular.woff2   | 158, 14 KB | WOFF <sub>2</sub> |
| $\frac{1}{2}$            | PTRootUI_Bold.woff     | 77,54 KB   | <b>WOFF</b>       |
| :                        | PTRootUI_Bold.woff2    | 51,26 KB   | WOFF <sub>2</sub> |
| :                        | PTRootUI_Light.woff    | 77,20 KB   | WOFF              |
| :                        | PTRootUI_Light.woff2   | 50,82 KB   | WOFF <sub>2</sub> |
| :                        | PTRootUI_Medium.woff   | 77,07 KB   | <b>WOFF</b>       |
| .                        | PTRootUI_Medium.woff2  | 50,74 KB   | WOFF <sub>2</sub> |
| $\frac{1}{2}$            | PTRootUI_Regular.woff  | 76,64 KB   | <b>WOFF</b>       |
| 1.1.1.                   | PTRootUI Regular.woff2 | 50,50 KB   | WOFF2             |

Рис.2.5. Файли кросбраузерного підключення шрифтів

Усі зображення знаходяться в в папці «img».

Плагін JavaScripts (main.js) знаходиться в папці «js».

Файл SCSS (style.scss) розташований у папці «scss».

## **2.5 Обґрунтування та організація вхідних та вихідних даних програми**

В сайті використовується текстовий формат з кодуванням UTF-8 обміну даними.

В даний час існує значна кількість різних форматів, рекомендованих в літературі для використання в розподілених інформаційних системах. Найчастіше в співтоваристві розробників, перевагу віддають одному з трьох найбільш використовуваних форматів обміну даними: XML, JSON, YAML.

## **2.6 Опис розробленої системи**

### **2.6.1 Використані технічні засоби**

Для розробки даного проекту був використаний ноутбук HP Laptop 15seq1001ua на базі процесору AMD Ryzen 5 4500U (2.3 - 4.0 ГГц), RAM 8 ГБ, SSD 512 ГБ, AMD Radeon Graphics з ОС Windows 10.

# **2.6.2 Використані програмні засоби**

Під час розробки кваліфікаційної роботи були використані наступні програмні засоби:

Текстовий редактор – Notepad++.

 Програма для створення / редагування / налагодження / аналізу, а також публікації web-сторінок – phpDesigner.

Веб-браузер – Google Chrome.

Графічний редактор – Adobe Photoshop.

### **2.6.3 Виклик та завантаження програми**

Для користування сайтом потрібно завантажити його на хостинг та придбати доменне ім'я. Для використання сайта локально потрібно відкрити файл index.html за допомогою браузера.

## **2.6.4 Опис інтерфейсу користувача**

При завантаженні сайту в браузері відкривається головна сторінка на якій, згідно з зовнішньою структурою розташовані елементи. Шапка сайту містить логотип, головне меню, кнопку набору телефону компанії та кнопку пошуку (рис. 2.6).

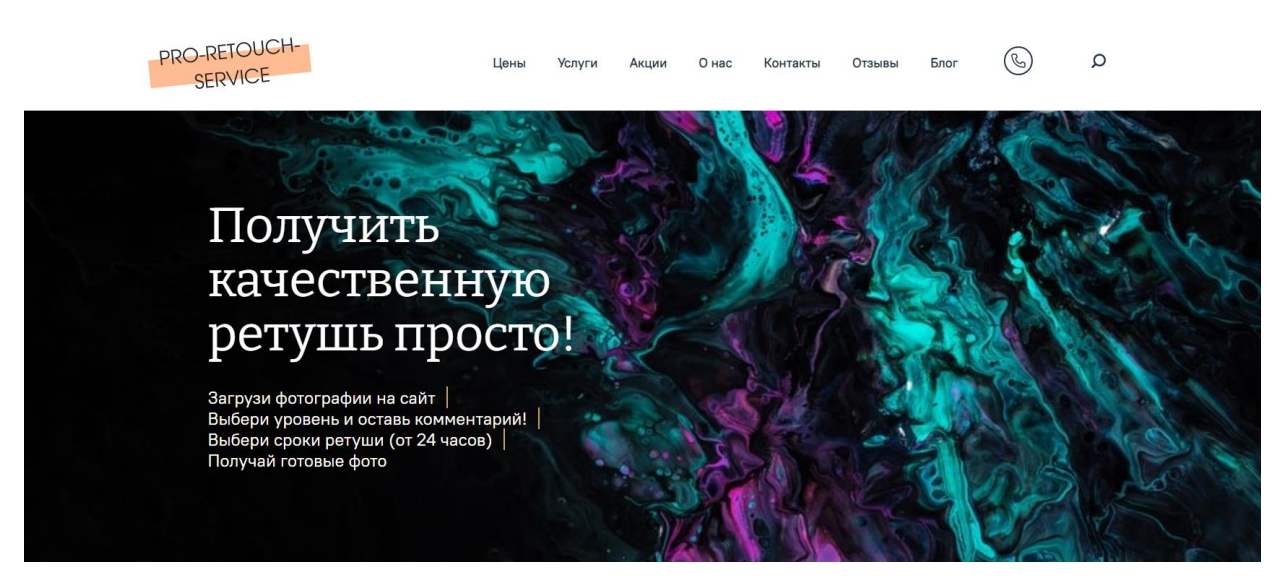

Рис.2.6. Шапка головної сторінки сайту

При натисканні на кнопку телефону можна подзвонити безпосередньо з сайту не витрачаючи час на запис номеру.

При натисканні на лупу відкриється вікно пошуку по сайту (рис 2.7).

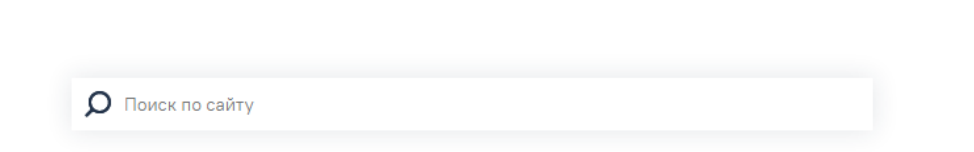

Рис.2.7. Пошук по сайту

Футер сайту є обов'язковим елементом (рис.2.8).

Під шапкою на головній сторінці розташований текст, який описує основну діяльність фірми PRO-RETOUCH-SERVICE (рис 2.8).
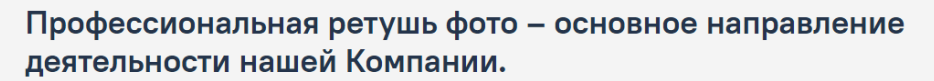

РRO-RETOUCH-SERVICE - это современный сервис, который предлагает профессиональное ретуширование фотографий. Редактирование фотографий необходимая часть фотоиндустрии на сегодняшний день. В подтверждении наших слов – доверие профессиональных фотографов различных жанров. Опытная команда профессиональных ретушеров работает во всех жанрах обработки фотографий: предметная съемка, интерьерная съемка, fashion, beauty, частное портфолио и многое другое.

.<br>Мы стараемся найти подход к каждому клиенту, подчеркивая особенность стиля съемки, усиливая впечатление от фотографии. Ретушь фотографий – дело очень кропотливое и занимает много времени. Доверяя работу профессионалам, вы сохраняете время для интересных проектов и освобождаете больше пространства для личной жизни.

Обращаем ваше внимание, что вся обработка фотографий, которые представлены на сайте, сделаны нашими ретушерами и с согласия авторов фотографий.

Рис.2.8. Текстова інформація

# Далі розташовані блоками послуги підприємства (рис 2.9).

### Наши услуги

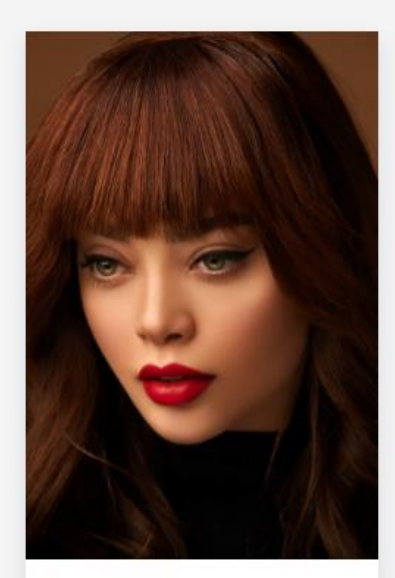

Beauty Retouch Заказать сейчас

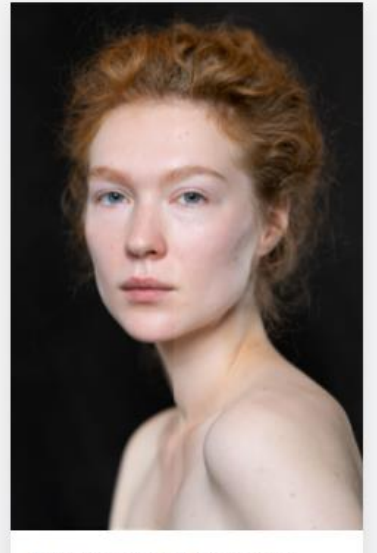

Ретушь портретных фотографий Заказать сейчас

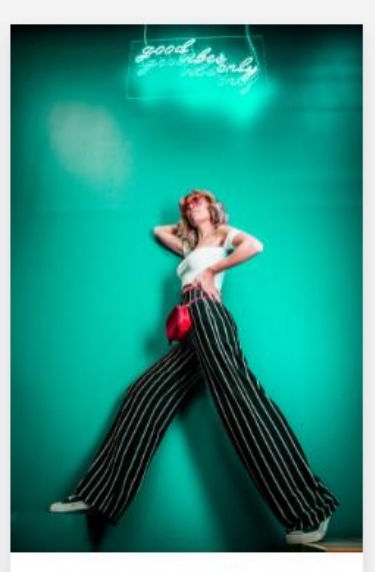

Fashion Retouch. Журнальный глянец! Заказать сейчас

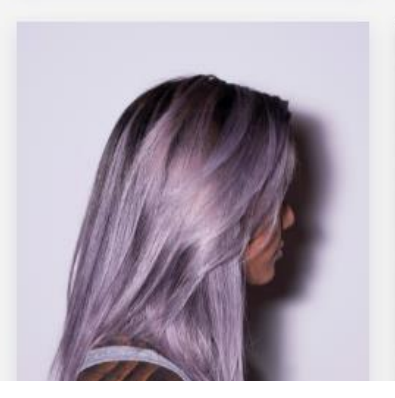

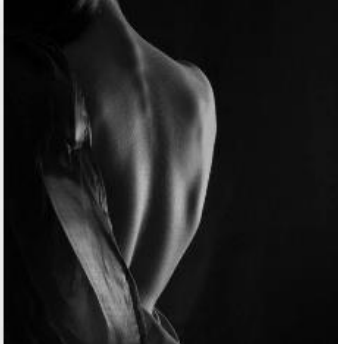

Рис.2.9. Послуги підприємства

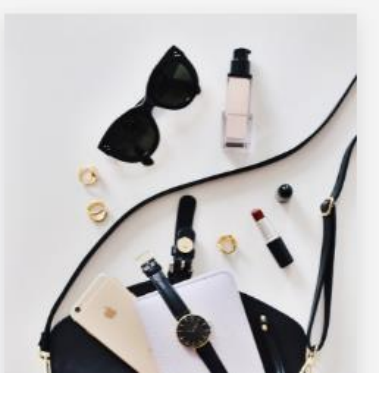

Послуги, що пропонуються на головній сторінці:

- Beauty Retouch;
- Ретуш портретних фотографій;
- Fashion Retouch. Журнальний глянець !;
- Детальна ретуш волосся;
- Пластика тіла;
- Still Life;
- Ретуш каталогів;
- Ретуш ювелірних виробів;
- Ретуш для інтеренет-магазинів, відсікання;
- «Все услуги» перехід на сторінку «Услуги».

При натисканні на зображення послуги відкривається сторінка з детальною інформацією про послугу та прикладами робіт.

В нижній частині кожної сторінки сайту знаходиться футер (рис 2.10).

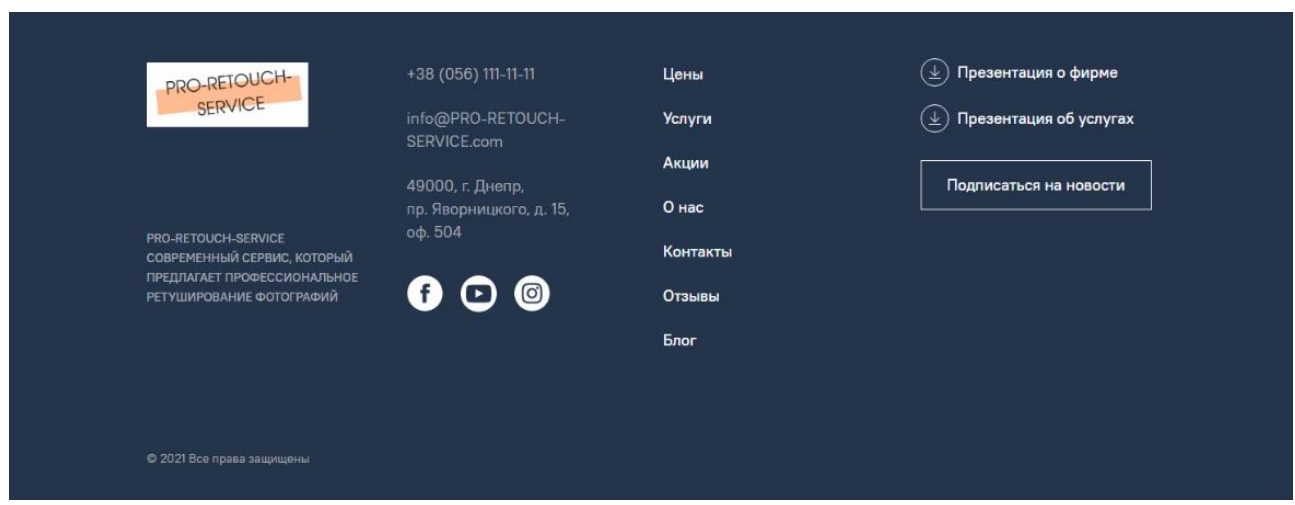

Рис.2.10. Футер сайту

Пункт меню «Цены» головного меню (рис.2.11-2.12) переводить на сторінку з описанням рівнів ретуші і кнопками «Заказать сейчас» для переходу на форму замовлення.

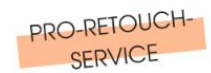

 $\circledR$ 

### Уровни ретуши

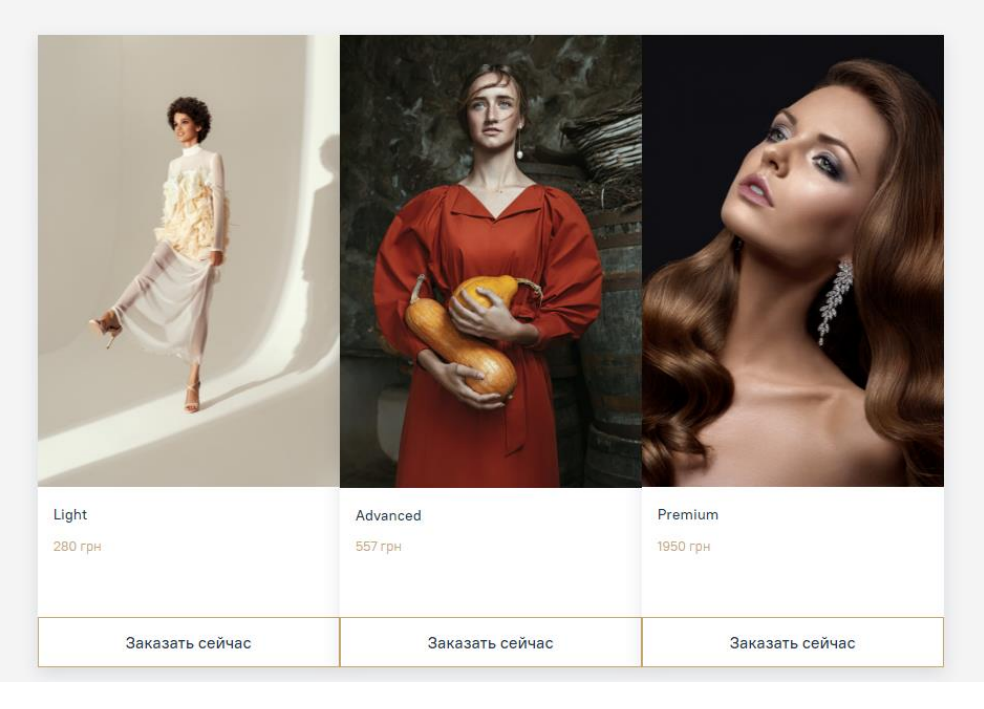

# Рис.2.11. Сторінка «Цены»

| <b>РАБОТА С RAW ФАЙЛОМ</b>                         | Light                   | Advanced    | Premium |
|----------------------------------------------------|-------------------------|-------------|---------|
| Баланс Белого по серой карте/колор чекер           |                         |             |         |
| Экспокоррекция                                     |                         |             |         |
| Тонирование фото под референс                      |                         |             |         |
| Детальная Цвето/экспокоррекция                     | $\mathbf x$             |             |         |
| Добавление резкости                                |                         |             |         |
| ОБРАБОТКА ФОНА                                     | Light                   | Advanced    | Premium |
| Чистка, дорисовка фона                             |                         |             |         |
| Замена фона                                        | $\mathbf{x}$            |             |         |
| Обтравка объектов                                  |                         |             |         |
| Выравнивание горизонта                             |                         |             |         |
| РЕТУШЬ / КОРРЕКЦИЯ ФИГУРЫ                          | Light                   | Advanced    | Premium |
| Легкая Коррекция фигуры (общий вид)                |                         |             |         |
| Детальная Коррекция фигуры                         |                         |             |         |
| Эстетическая пластика лица и фигуры.               |                         |             |         |
| РЕТУШЬ КОЖИ                                        | Light                   | Advanced    | Premium |
| Тонирование кожи                                   |                         |             |         |
| Легкая ретушь кожи (прыщики, пятна)                |                         |             |         |
| Ретушь кожи с сохранением текстуры                 |                         |             |         |
| Легкая коррекция мэйкапа, маникюра, педикюра       |                         |             |         |
| Детальная / HI-END ретушь кожи                     | $\mathbf x$             | $\mathbf x$ |         |
| РЕТУШЬ КАТАЛОГОВ/ЛУКБУКОВ                          | Light                   | Advanced    | Premium |
| цветокоррекция: сохранение реального цвета изделий |                         |             |         |
| легкая коррекция фигуры                            |                         |             |         |
| Детальная Коррекция фигуры                         | X                       |             |         |
| посадка одежды по-фигуре                           |                         |             |         |
| устранение замятостей, лишних складок              | $\overline{\mathbf{x}}$ |             |         |
| удлинение/укорачивание изделия                     | $\mathbf x$             |             |         |
| кадрироание и сохранение под заданный размер       |                         |             |         |
| Чистка, дорисовка фона                             |                         |             |         |
| Замена фона                                        | v                       |             |         |

Рис.2.12. Продовження сторінки «Цены»

Пункт меню «Услуги» головного меню переводить на сторінку з описанням послуг, окрім представлених на головній сторінці сайту, є ще послуга «Ретушь еды» (рис.2.13).

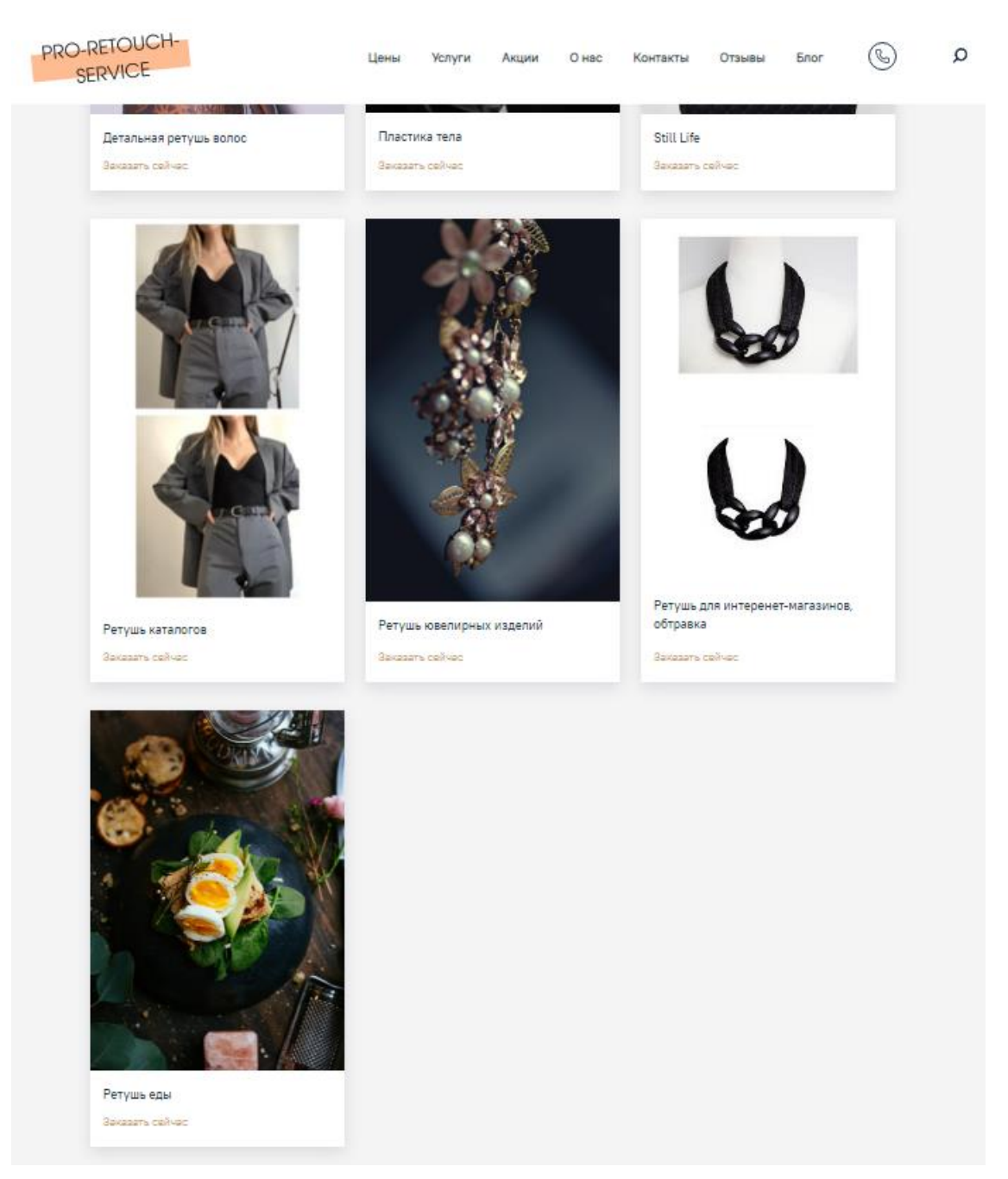

Рис.2.13. Сторінка «Услуги»

Як і на головній сторінці, при натисканні на будь-яку з послуг відкривається сторінка з детальною інформацією про неї, кнопкою «Заказать сейчас» та прикладами робіт.

Послуги, що пропонуються на головній сторінці: Beauty Retouch (рис.2.14), Ретуш портретних фотографій (рис.2.15), Fashion Retouch. Журнальний глянець (рис.2.16), Детальна ретуш волосся (рис.2.17), Still Life (рис.2.18), Ретуш каталогів (рис.2.19), Ретуш ювелірних виробів (рис.2.20), Ретуш для інтеренетмагазинів, відсікання (рис.2.21), Ретуш їжі (рис.2.22).

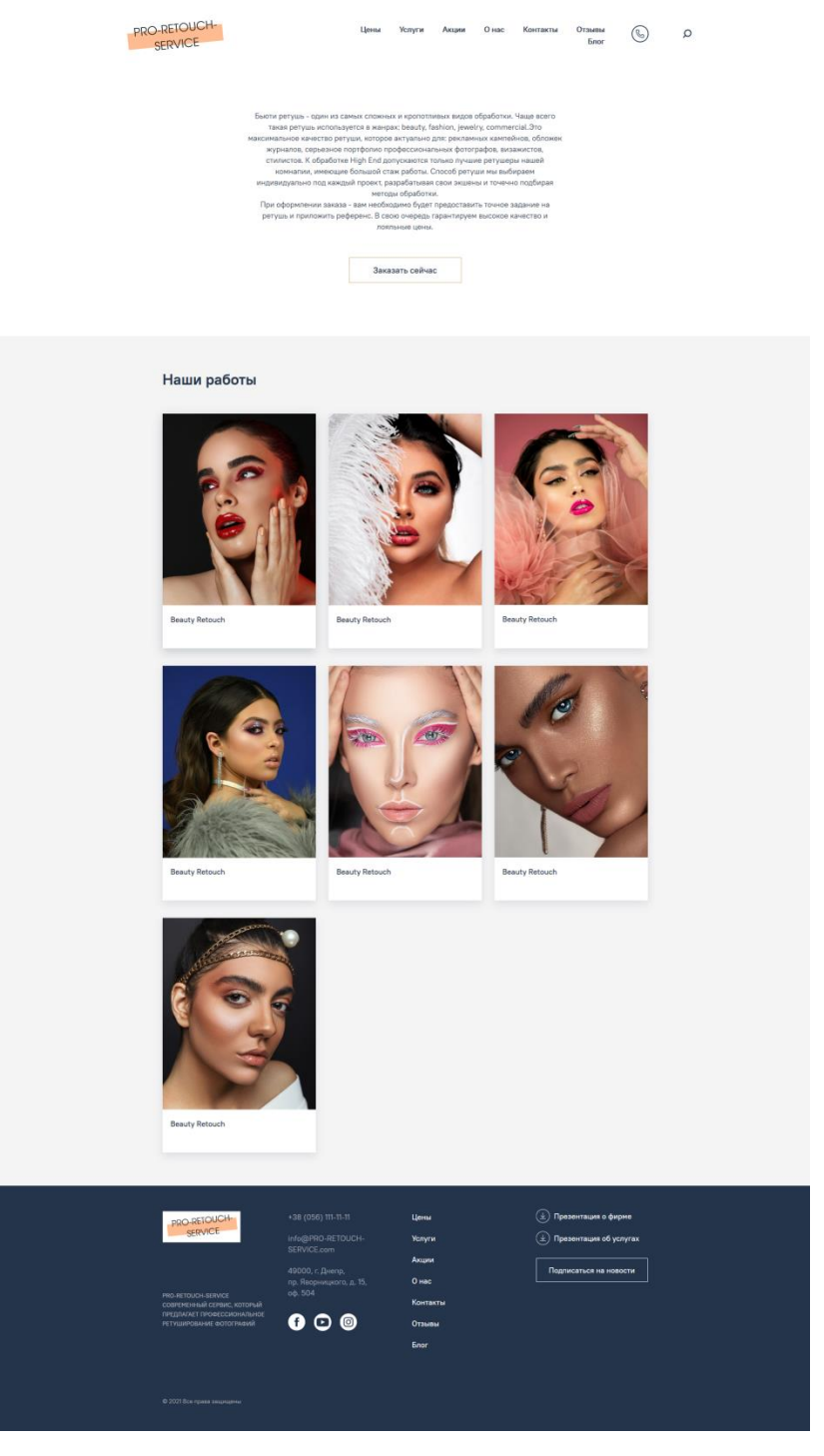

Рис.2.14. Сторінка послуги (Beauty Retouch)

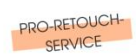

Цены Услуги Акции Онас Контакты Отамвы  $\bigotimes$  Д

иональная обработка и ретушь подтретных фолографий на заказ. Мужно подтретных нашей ретушь подтретники направлений в фотографии. Это может быть активность и предложенных направлений в фотографии. Это может быть активност

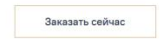

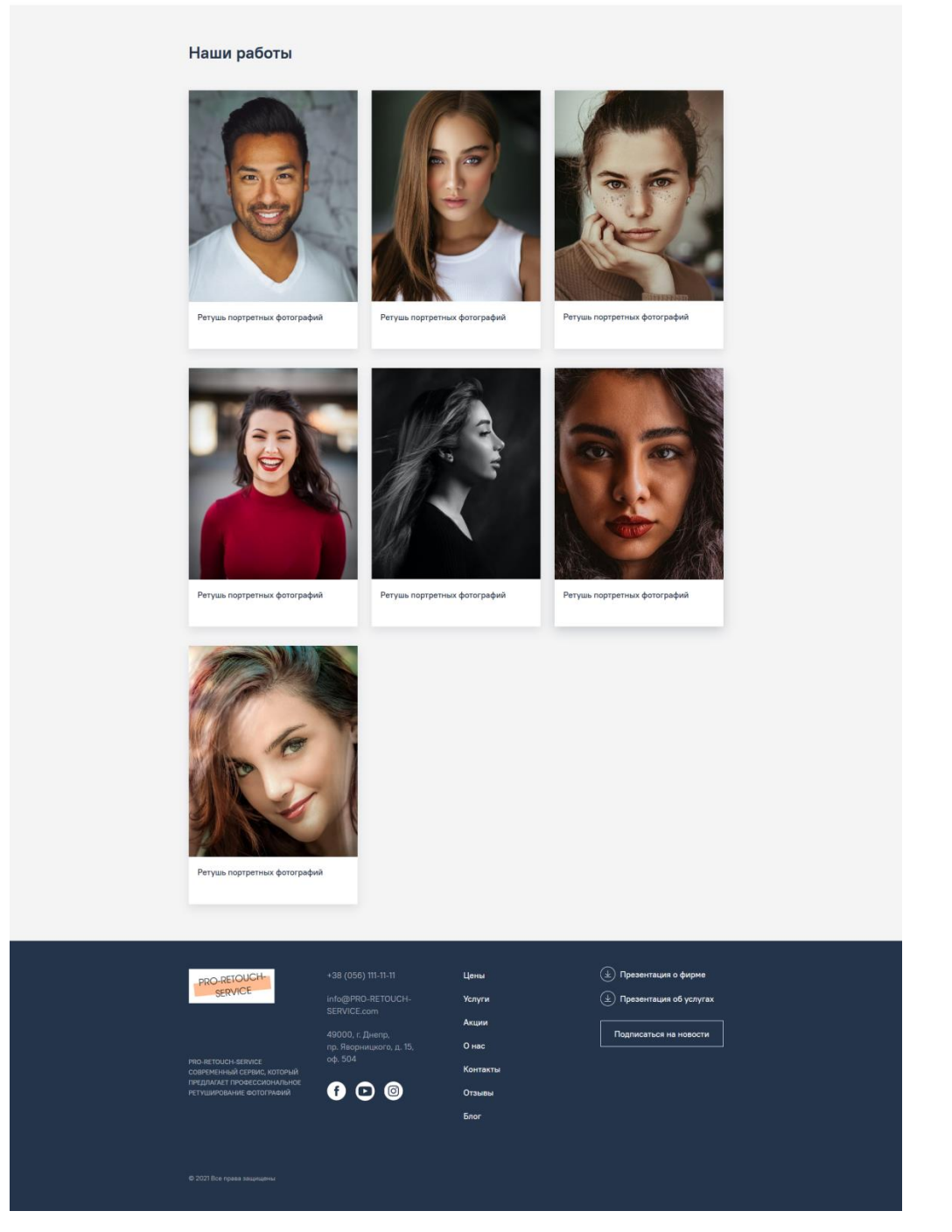

Рис.2.15. Сторінка послуги (Ретуш портретних фотографій)

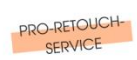

0 нас Kor Отзывы<br>Блог  $\circledcirc$ Акци  $\alpha$ **исты** 

сти на заказ.Нам доверяют глянцевые ж<br>ярный выбор для журнального глянца.<br>имо серийной съемки. Важно все – и бэ<br>, одежда, кожа.Особое внимание уделя<br>должение выбранного стиля в съемке.<br>бходимо будет предоставить точное за ры, галоолоо популярный<br>«яя единую концепцию се<br>ид модели – фигура, оде»<br>жоррекции, как продолже .<br>1 вид м  $rac{1}{2}$ н невол.<br>нс. В сво

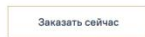

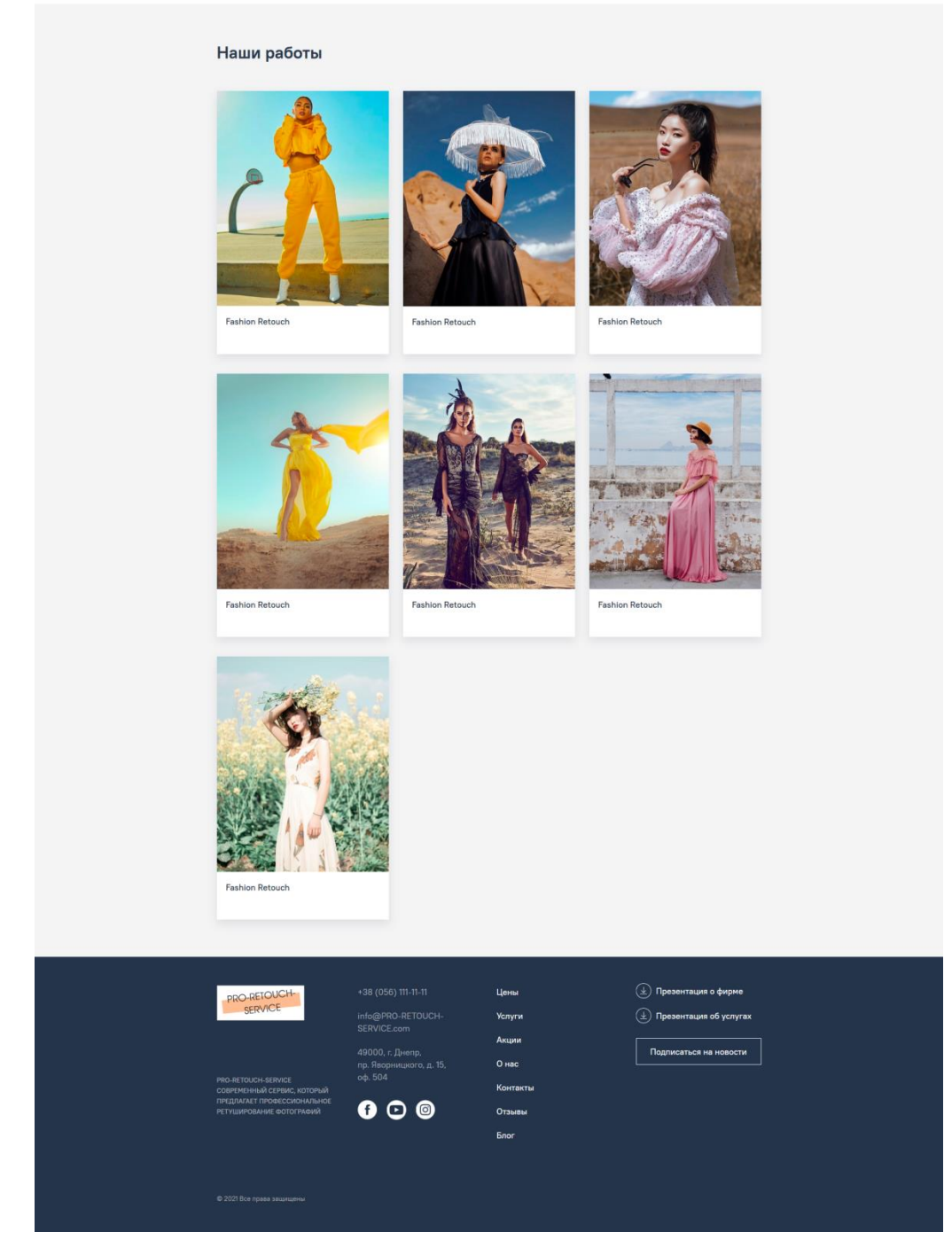

Рис.2.16. Сторінка послуги (Fashion Retouch)

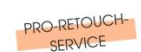

рорносова аволос - один из наинспользовации, но очень востребованных сорвенного в обрастных удалилизмов.<br>- бысти регулии. Регули прически подобна обработки ковенирных украшений -<br>- недостающие элементы отрисовываются вру

Цены Услуги Акции Онас Контакты Отамвы  $\bigotimes$  О

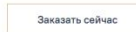

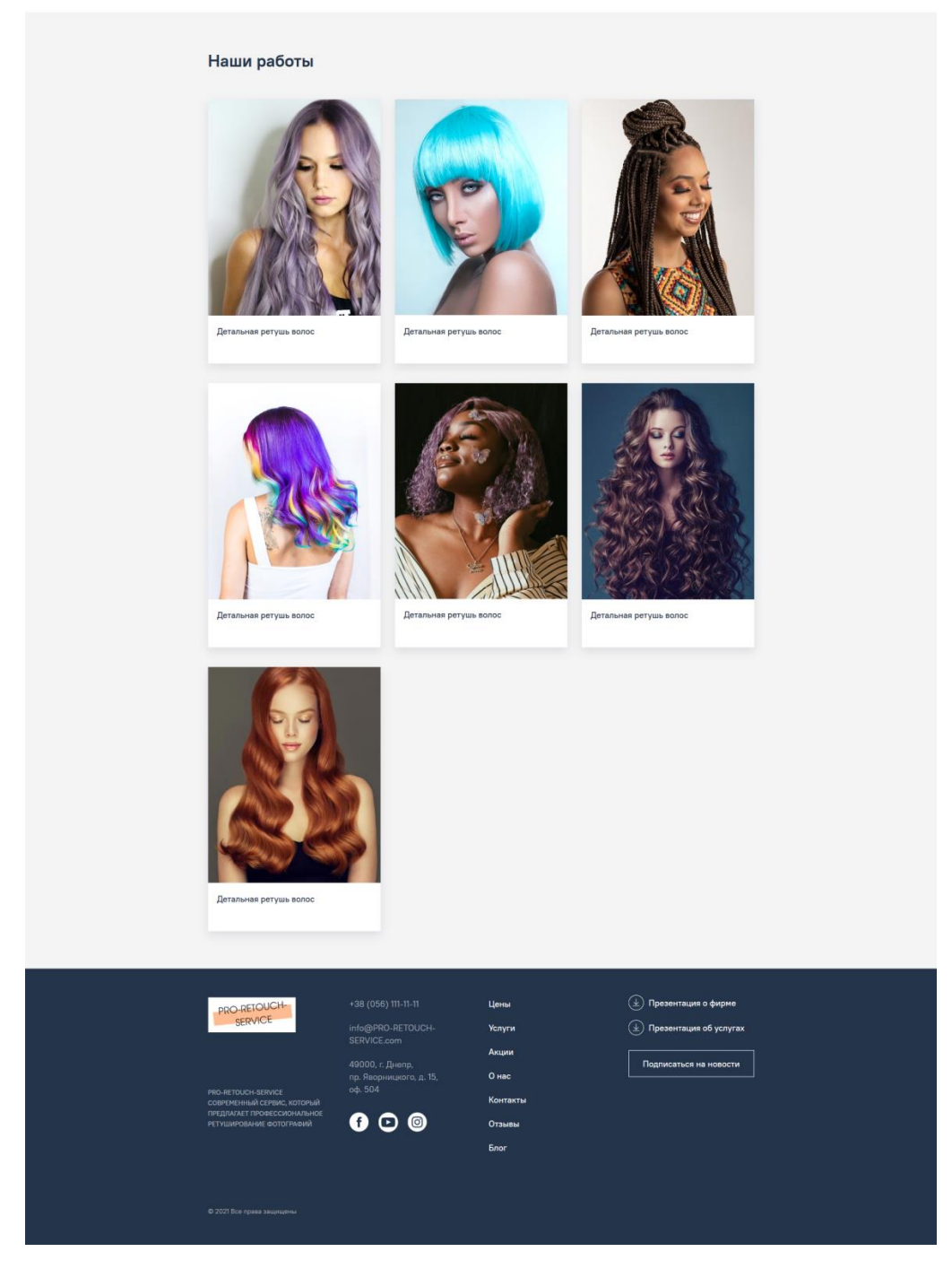

Рис.2.17. Сторінка послуги (Детальна ретуш волосся)

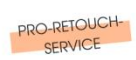

Still-life ретушь –чаще всего используется для рекламы или эдиториал. Опытные денесно-апи нашей компании имеет большой опыт в предветной ретуши для нению картии реаличных рети на нашей компании идельные условия и для это

Цены Услуги Акции Онас Контакты Отамвы ( ) О

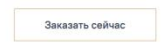

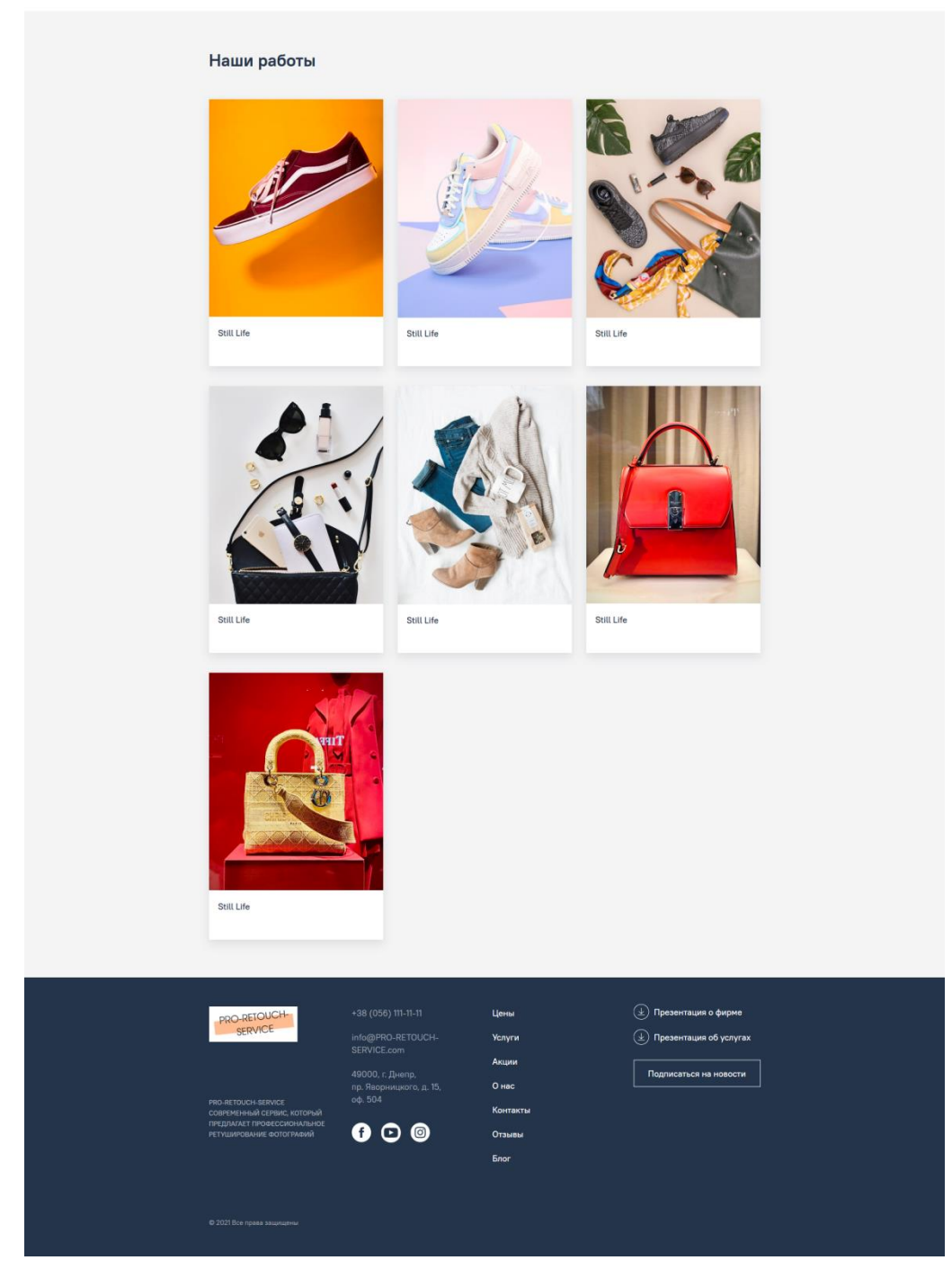

Рис.2.18. Сторінка послуги (Still Life)

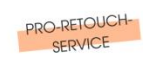

#### .<br>Цены Услуги Акции Онас Контакты Отамвы  $\bigotimes$  Д

Ретушь каталогов и лук буков – это отдельное направление работы сервиса РПО-ЛЕГОИСН-SERVICE. Все вынимане сосредствочено на ретушь дежиде, - это так и дежири. В важно, как и ретушь самой модели. Правильная цептопередача,

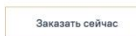

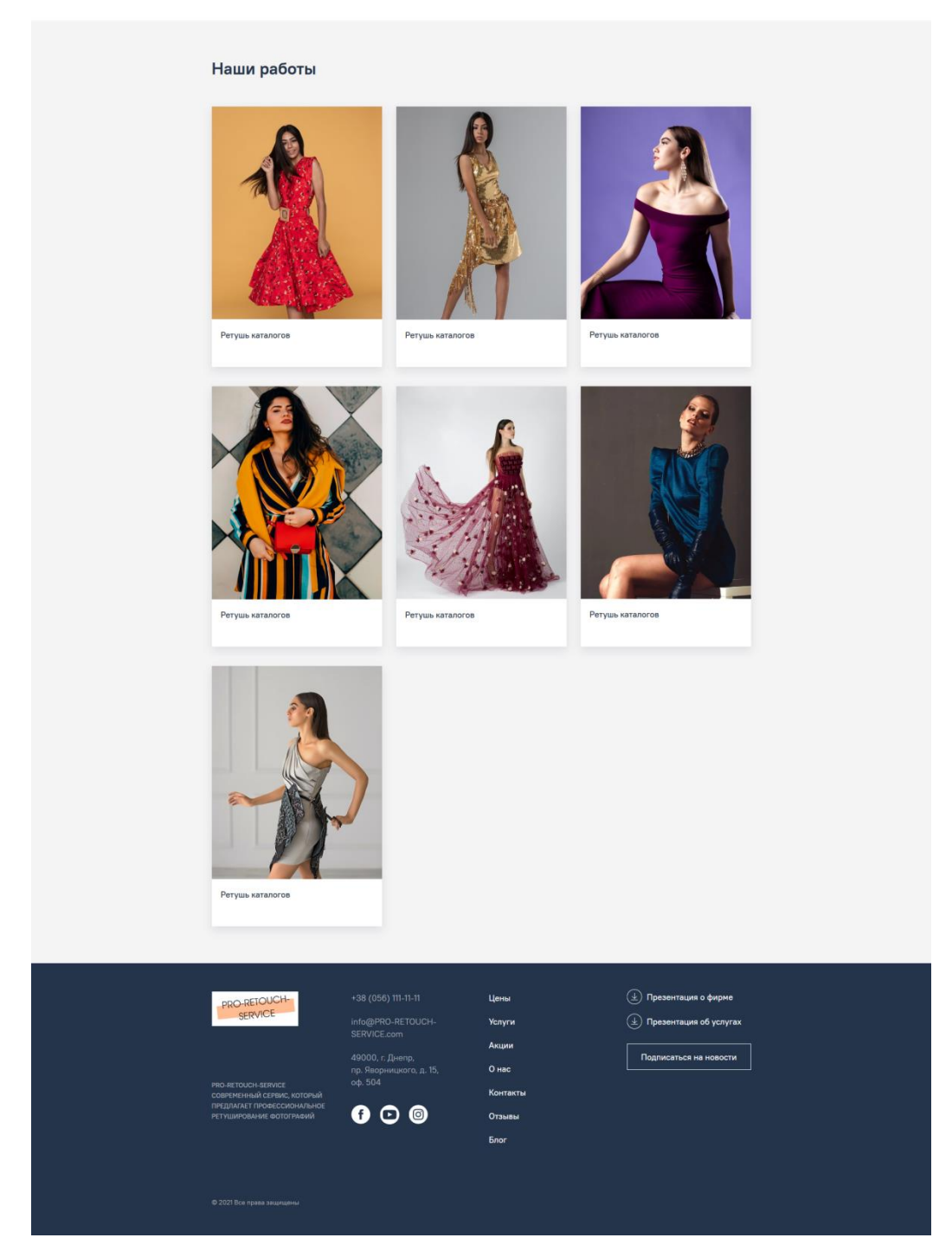

Рис.2.19. Сторінка послуги (Ретуш каталогів)

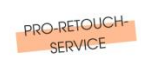

 $\circledcirc$  $\circ$  $\mathsf{K}$  $\circ$ намер<br>Топог

альная обработка и Ретушь ювелирных изделий на заказ. Му<br>стреты,пем born, ретушь лица, кожи, губ. Портрет - это один и<br>спростроненных направлений в фотографии. Это может быть<br>е потфолио, европейский бизнес-портрет или про H DRIEDWITH DABAREL R CROIR O **DECK CADAHTUDVAM BI LOOKING HOLLS INA HAHN** 

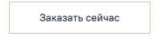

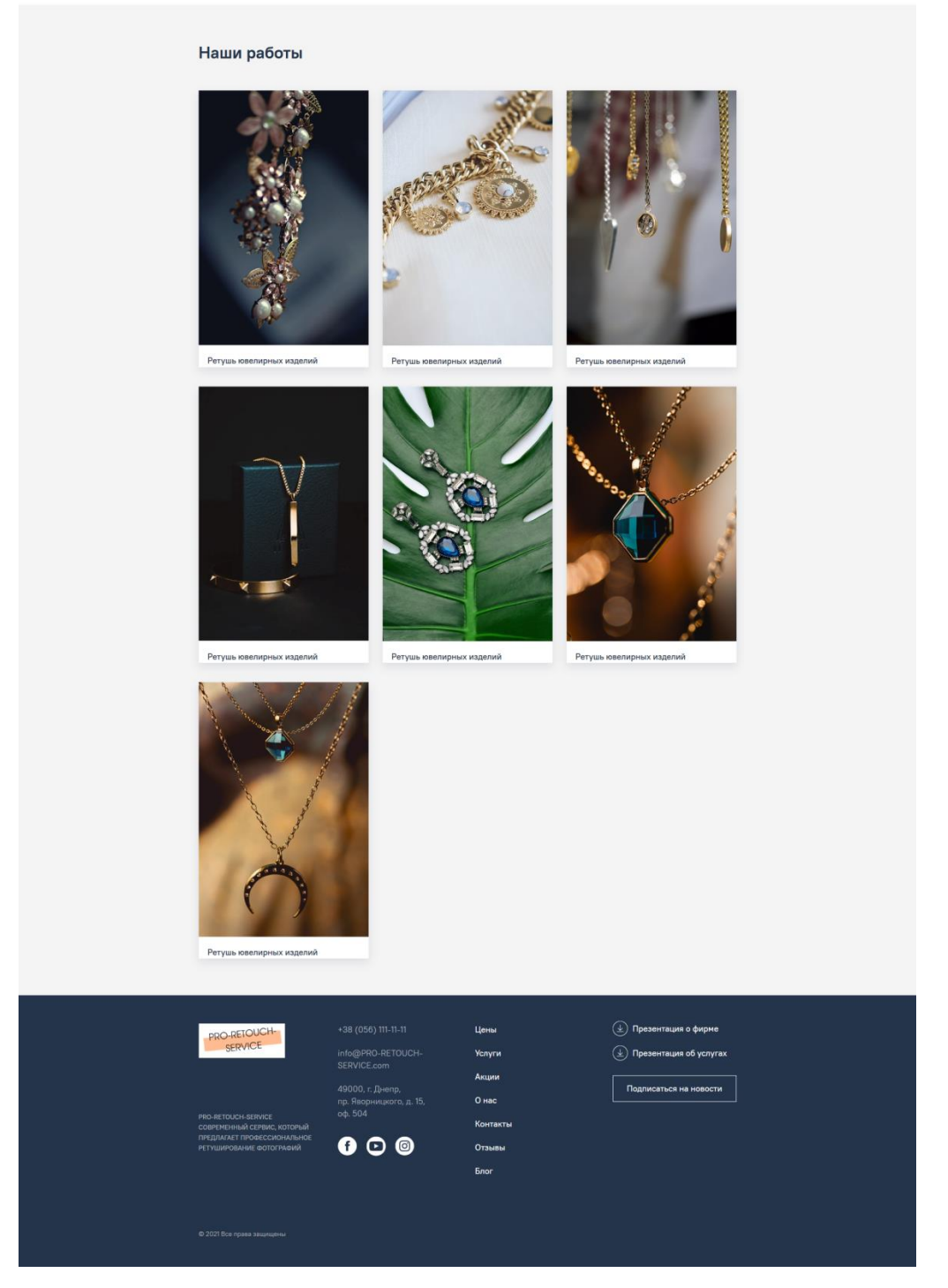

Рис.2.20. Сторінка послуги (Ретуш ювелірних виробів)

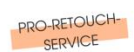

#### Услуги Акции Онас Контакты Отзывы ( ) О

рсе ослаше<br>208. Ведь ка оолыше интернет мал взин<br>ство фотографии – напряг .<br>Эсть большой опыт серийной ретуши для и .<br>гернет - магазі за, обувь, н uurnu мо будет п

Llouis

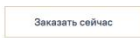

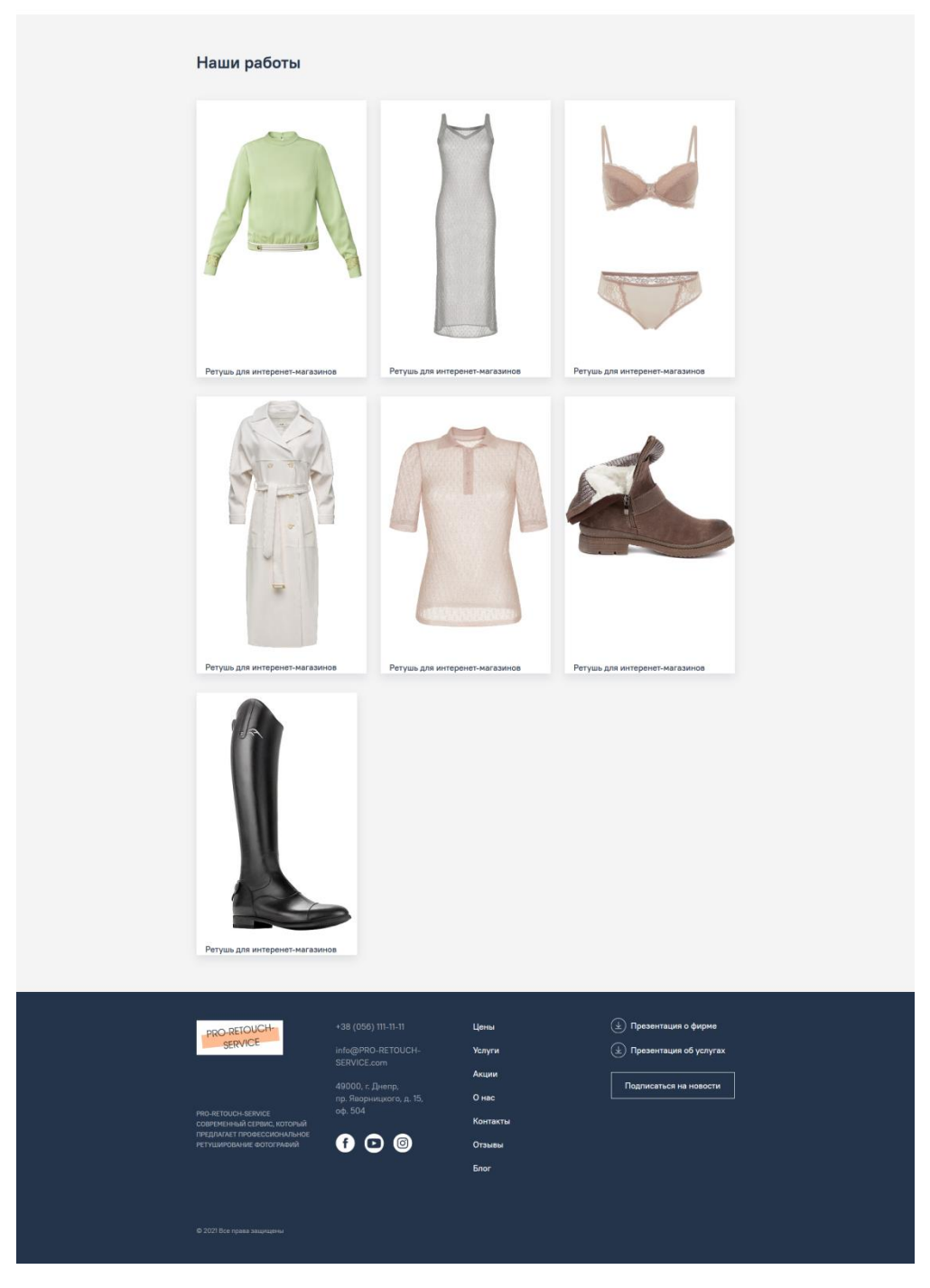

Рис.2.21. Сторінка послуги (Ретуш для інтеренет-магазинів)

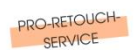

Цены Услуги Акции Онас Контакты Отзывы  $\bigotimes$  Д

ооб ретушь —чаще всего используется для рекламы или здиториал. Главное в ретуши да, — естественность, оскранием и передана свойств продукта, реактивный текст<br>- ближь (жи правило, такие сыемии часто происходят под коллани

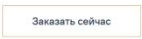

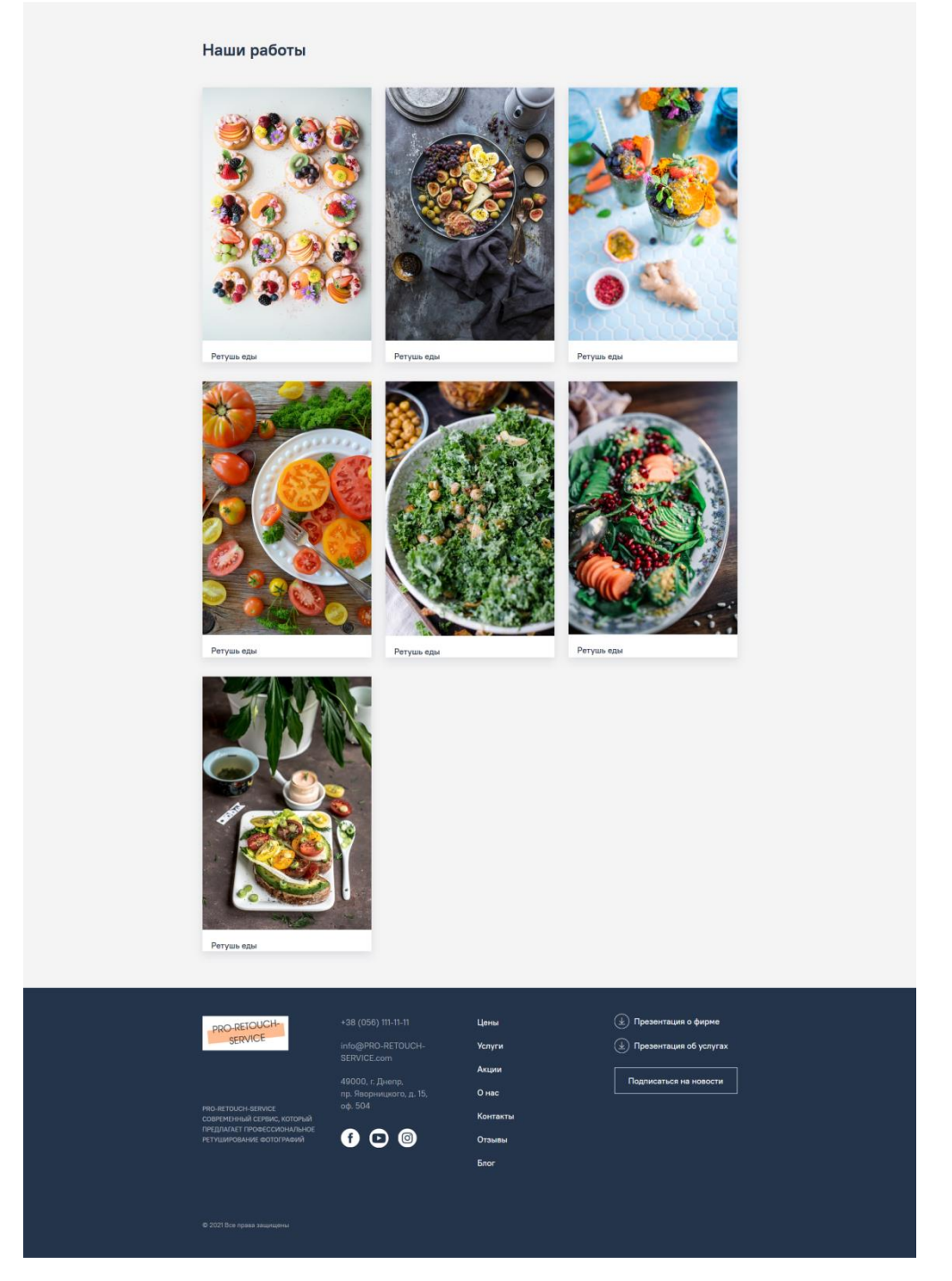

Рис.2.22. Сторінка послуги (Ретуш їжі)

Форма замовлення послуги представлена на рис. 2.23.

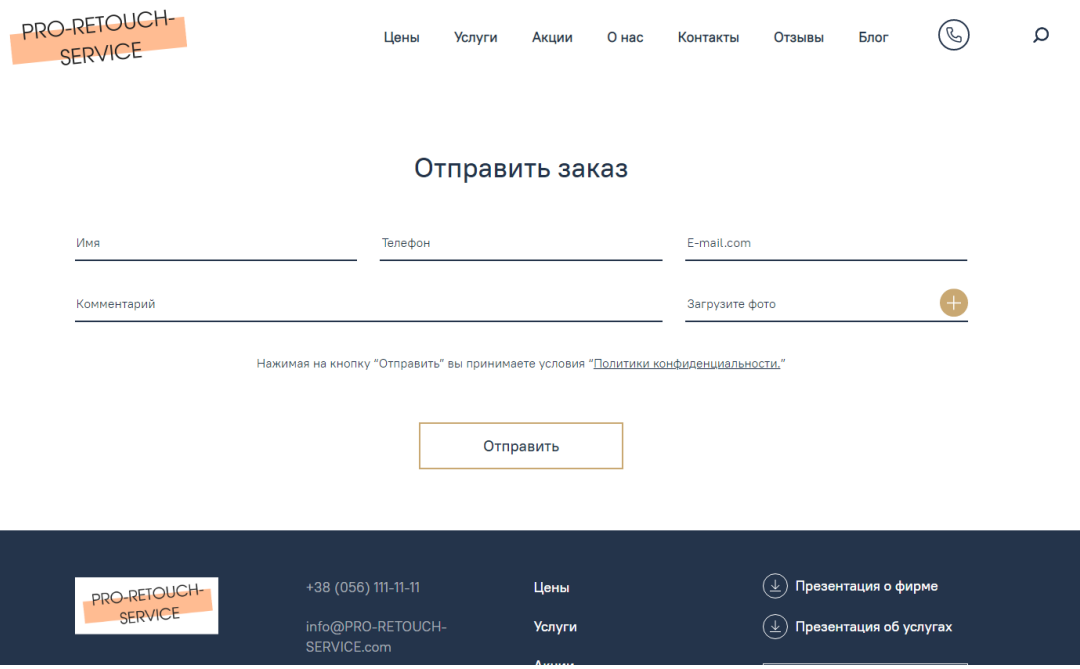

Рис.2.23. Форма замовлення

Поля форми замовлення: Ім'я, Телефон, E-mail, Коментар, Завантажте фото. Після натискання на знак «+» в полі «Завантажте фото» відкриється вікно для вибору і завантаження файлу з комп'ютера (рис.2.24).

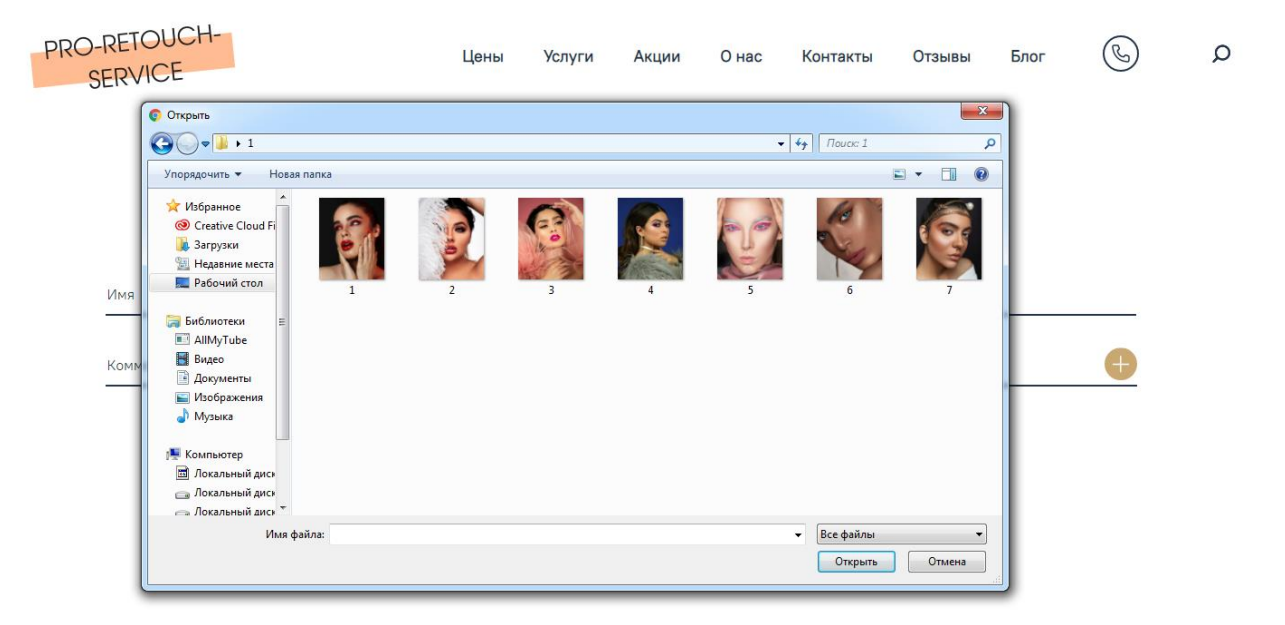

Рис.2.24. Вибір файлу з комп'ютера

Пункт меню «Акции» головного меню переводить на сторінку з описанням акційних пропозицій компанії (рис.2.25).

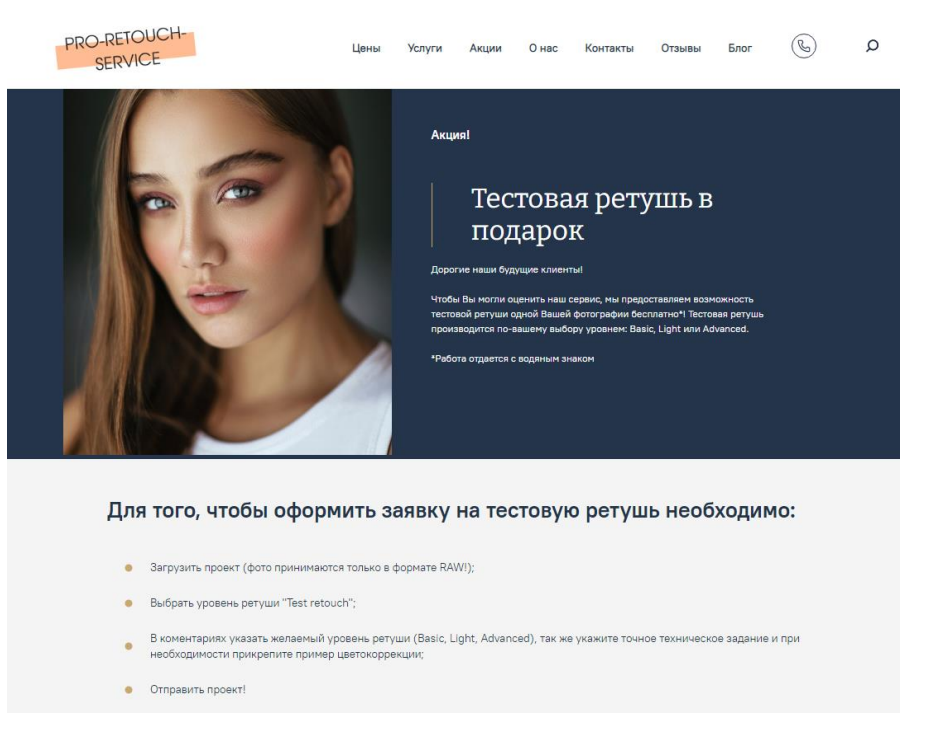

Рис.2.25. Сторінка «Акции»

Пункт меню «О нас» головного меню переводить на сторінку з описанням досягнень компанії і також містить кнопку «Заказать сейчас» для переходу на форму замовлення (рис.2.26).

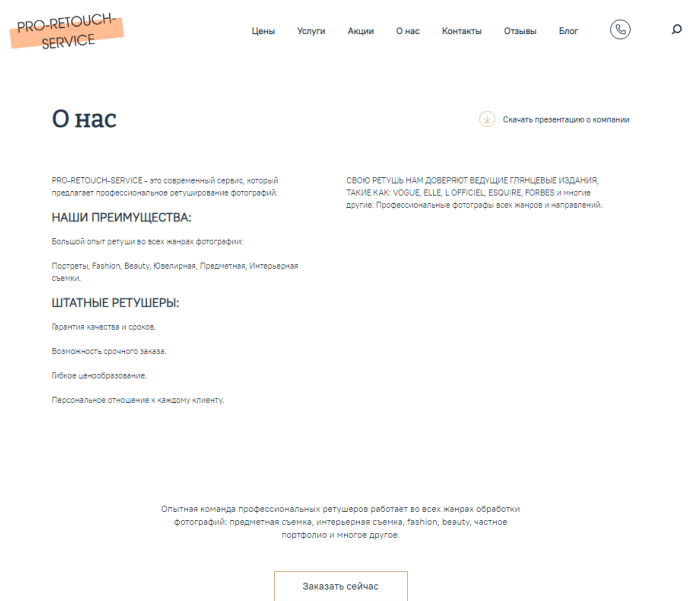

Рис.2.26. Сторінка «О нас»

Пункт меню «Контакты» головного меню переводить на сторінку з контактними даними та гул-мапою з маркуванням адреси компанії (рис.2.27).

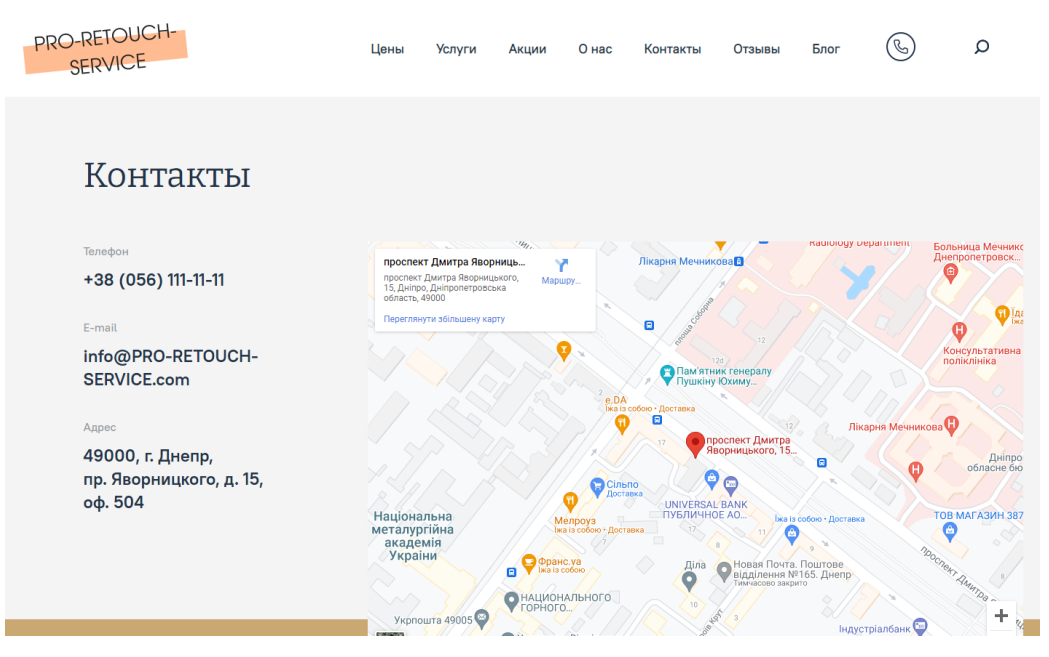

Рис.2.27. Сторінка «Контакты»

Пункт меню «Отзывы» головного меню переводить на сторінку з відгуками клієнтів (рис.2.28).

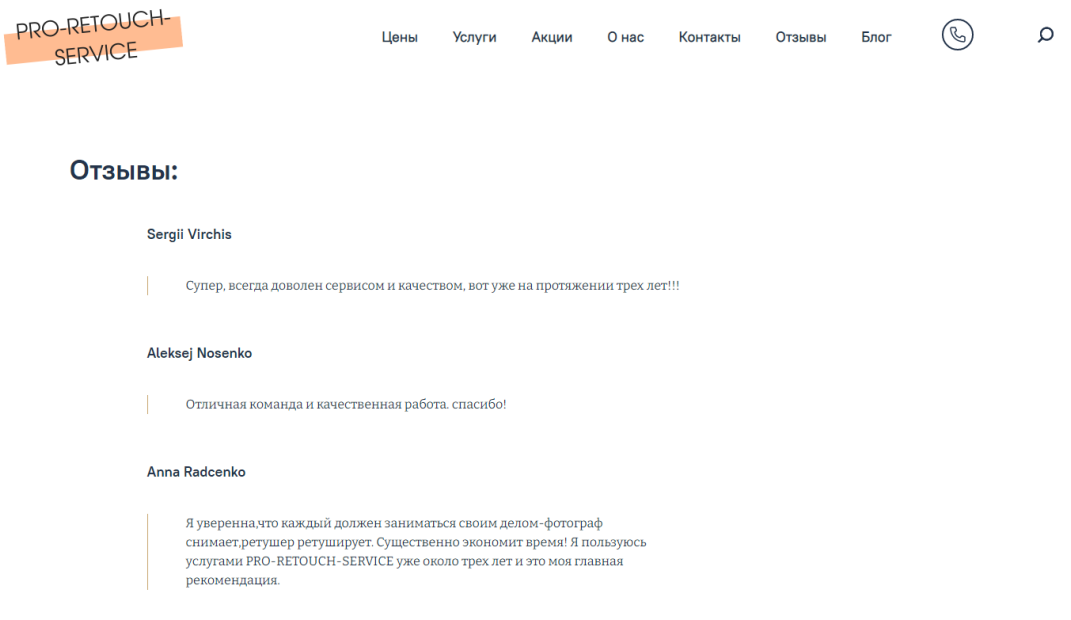

# Рис.2.28. Сторінка «Отзывы»

Пункт меню «Блог» головного меню переводить на сторінку з статтями про компанію та ретуш-новини (рис.2.29).

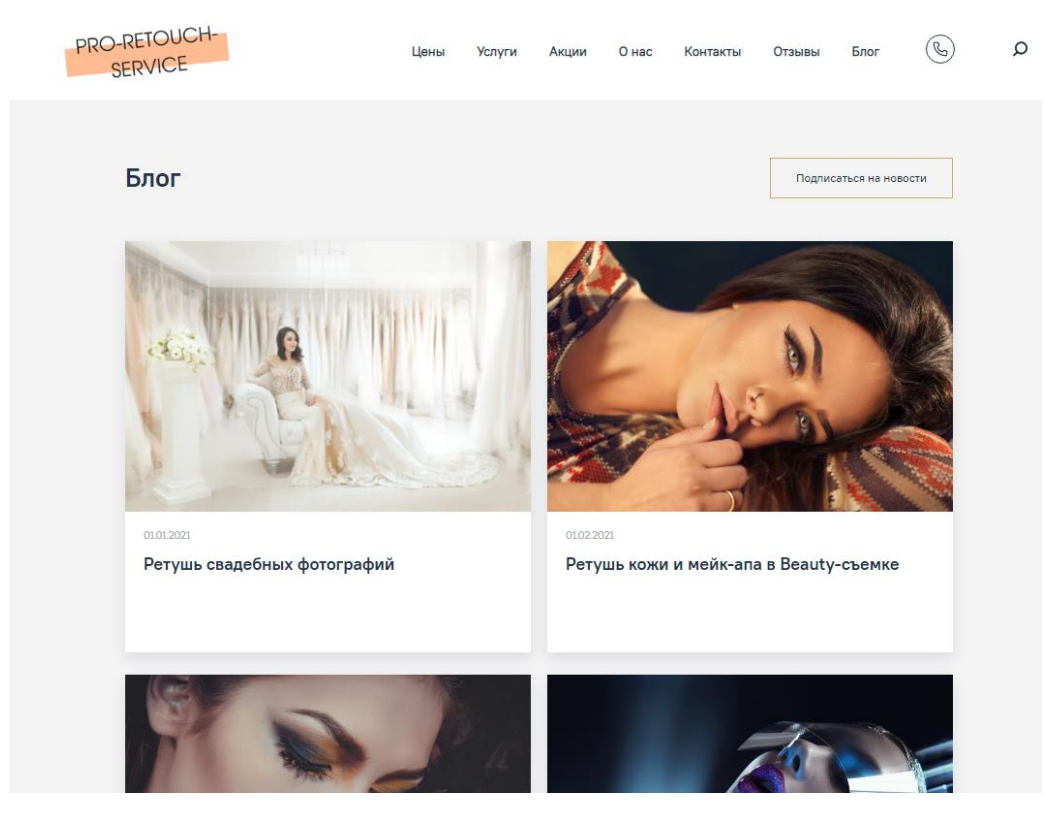

Рис.2.29. Сторінка «Блог»

Внизу сторінки знаходиться пагінація сторінок (рис.2.30).

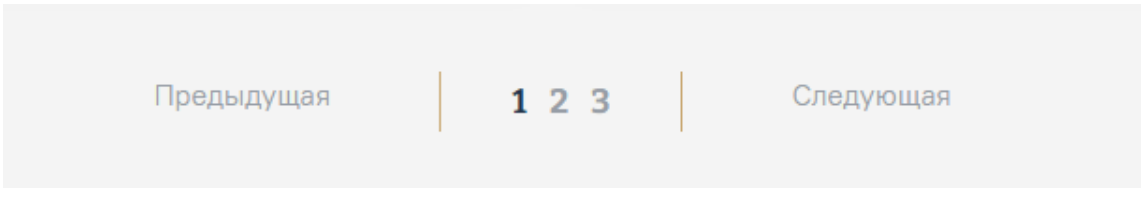

Рис.2.30. Пагінація сторінок

При натисканні на статтю відкривається сторінка з даною статтею (рис.2.31).

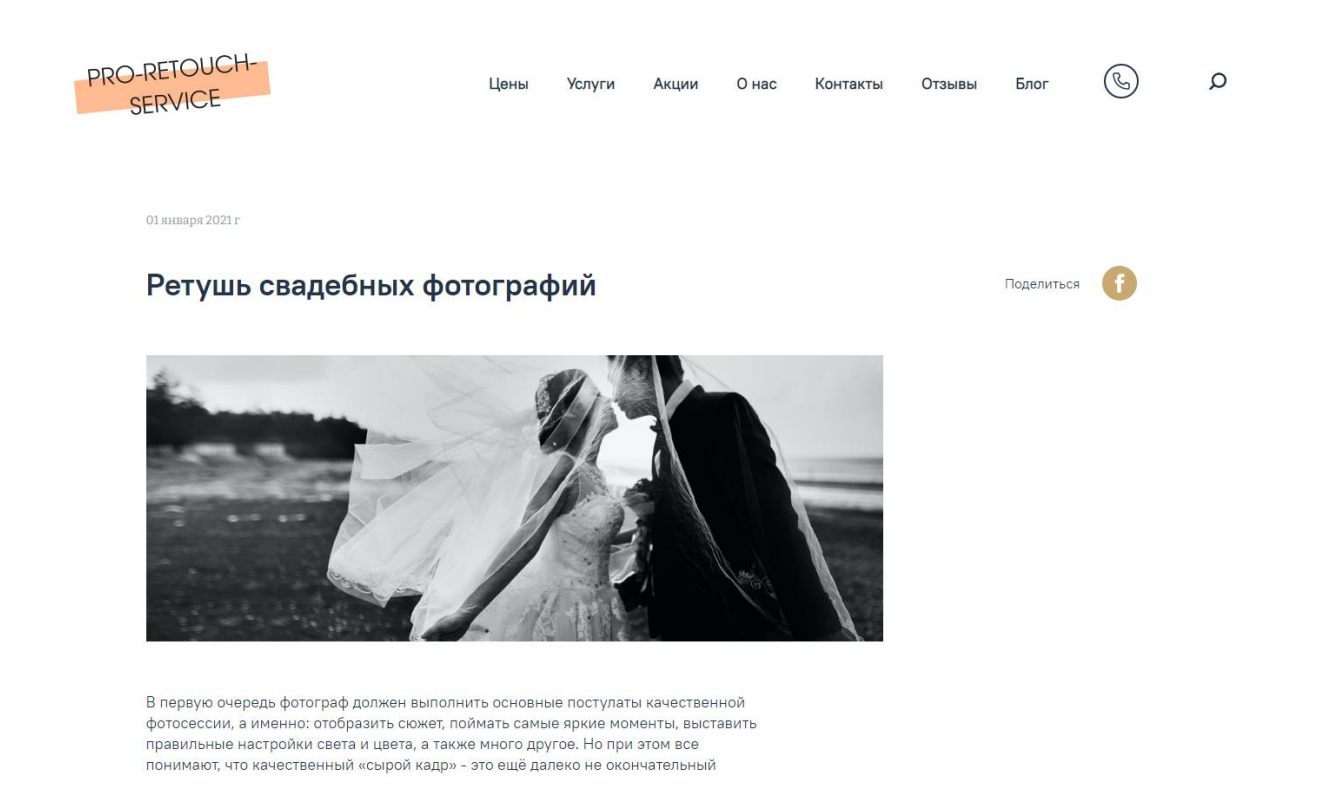

Рис.2.31. Сторінка «Блог»

Отже, розроблений сайт є інформативним, зручним в користуванні з яскравим та зрозумілим інтерфейсом.

# **РОЗДІЛ 3 ЕКОНОМІЧНИЙ РОЗДІЛ**

# **3.1 Розрахунок трудомісткості та вартості розробки програмного продукту**

Початкові дані:

1. передбачуване число операторів програми – 2100;

2. коефіцієнт складності програми – 1,2;

3. коефіцієнт корекції програми в ході її розробки – 0,05;

4. годинна заробітна плата програміста – 80 грн/год;

5. коефіцієнт збільшення витрат праці в наслідок недостатнього опису задачі. 1,2;

6. коефіцієнт кваліфікації програміста, обумовлений від стажу роботи з даної спеціальності – 1,0;

7. вартість машино-годин ЕОМ – 20 грн/год.

Нормування праці в процесі створення ПЗ істотно ускладнено в силу творчого характеру праці програміста. Тому трудомісткість розробки ПЗ може бути розрахована на основі системи моделей з різною точністю оцінки.

Трудомісткість розробки ПЗ можна розрахувати за формулою:

 $t = t_o + t_u + t_a + t_n + t_{\text{orth}} + t_{\text{at}}$ , людино-годин, (3.1)

де  $t<sub>o</sub>$  – витрати праці на підготовку й опис поставленої задачі (приймається 60 людино-годин);

 $t_u$  – витрати праці на дослідження алгоритму рішення задачі;

 $t_a$  – витрати праці на розробку блок-схеми алгоритму;

 $t_n$  – витрати праці на програмування по готовій блок-схемі;

 $t_{\text{ortm}}$  – витрати праці на налагодження ЕОМ;

 $t_n$  – витрати праці на підготовку документації.

Складові витрати праці визначаються через умовне число операторів у програмному забезпеченні, яке розробляється.

Умовне число операторів (підпрограм)

$$
Q=q*C*(1+p),
$$

де *q* – передбачуване число операторів (2100); *С* – коефіцієнт складності програми (1,2); *р* – коефіцієнт корекції програми в ході її розробки (0,05); Звідси умовне число операторів в програмі:

 $Q = 1.2 * 2100 * (1 + 0.05) = 2646$  людино години,

Витрати праці на вивчення опису задачі  $t_u$  визначається з урахуванням уточнення опису і кваліфікації програміста:

$$
t_u = \frac{Q*B}{(75.85)*k} , \text{moduho-roqu},
$$

де *В* – коефіцієнт збільшення витрат праці внаслідок недостатнього опису задачі;

*k –* коефіцієнт кваліфікації програміста, обумовлений від стажу роботи з даної спеціальності. При стажі роботи від 2 до 3 років він складає 1,0.

Приймемо збільшення витрат праці внаслідок недостатнього опису завдання не більше 50% ( *В* = 1,2). З урахуванням коефіцієнта кваліфікації *k =*  1,0, отримуємо витрати праці на вивчення опису завдання:

$$
t_u = \frac{2646 \times 1.2}{80 \times 1} = 39.7 \text{ moduho-годинu.}
$$

Витрати праці на розробку алгоритму рішення задачі визначаються за формулою:

 = (20…25)∗ *,* людино-годин, (3.2)

де Q – умовне число операторів програми;

*k –* коефіцієнт кваліфікації програміста.

Підставивши відповідні значення в формулу (3.2), отримаємо:

$$
t_a = \frac{2646}{22*1,0} = 120,3
$$
, *людино-годин.*

Витрати на складання програми по готовій блок-схемі:

$$
t_n = \frac{Q}{(20...25)*k}
$$
, людино-годин.

$$
t_n = \frac{2646}{23*1} = 115,04
$$
, *людино-годин.*

Витрати праці на налагодження програми на ЕОМ:

за умови автономного налагодження одного завдання:

$$
t_{\text{ort}} = \frac{Q}{(4...5)*k}, \text{ indquho-roquh.}
$$

$$
t_{\text{ort}} = \frac{2646}{4*1,0} = 661,5
$$
,

за умови комплексного налагодження завдання:

$$
t_{\text{отл}}^k = 1.5 * t_{\text{отл}}
$$
, людино-годин.

$$
t_{\text{ort}}^k = 1.5 * 661.5 = 992.3
$$
, *льдино-годин.*

Витрати праці на підготовку документації визначається за формулою:

$$
t_{A} = t_{AD} + t_{AO}
$$
, *людино-годин*,

де  $t_{\text{ap}}$  – трудомісткість підготовки матеріалів і рукопису:

$$
t_{\rm ap} = \frac{Q}{(15...20)*k} , \text{moduho-roquh.}
$$

 $t_{\text{qo}}$  – трудомісткість редагування, печатки й оформлення документації:

$$
t_{A0} = 0.75 * t_A
$$
, людино-годин.

Підставляючи відповідні значення, отримуємо:

$$
t_{\text{AP}} = \frac{2646}{17*1,0} = 155,65, \text{ JHO} \text{J} \text{H} \text{O} - \text{P} \text{O} \text{J} \text{H} \text{H}.
$$

$$
t_{\text{AO}} = 0.75*155,65 = 116,74, \text{JHO} \text{J} \text{H} \text{O} - \text{P} \text{O} \text{J} \text{H} \text{H}.
$$

$$
t_{\rm A} = 155,65 + 116,74 = 272,4
$$
, *льдино-годин.*

Повертаючись до формули (3.1), отримаємо повну оцінку трудомісткості розробки програмного забезпечення:

 $t = 60 + 39.7 + 120.3 + 115 + 661.5 + 272.4 = 1269$ , людино-годин.

### **3.2 Розрахунок витрат на створення програми**

Витрати на створення ПЗ К<sub>по</sub> включають витрати на заробітну плату виконавці програми  $3_{3\text{II}}$  і витрат машинного часу, необхідного на налагодження програми на ЕОМ:

$$
K_{\text{no}} = 3_{_{3\Pi}} + 3_{_{MB}} , \text{rph.}
$$

Заробітна плата виконавців визначається за формулою:

$$
3_{\rm 3n} = t * C_{\rm np}, \text{ rph.}
$$

де  $t$  – загальна трудомісткість, людино-годин;

Спр – середня годинна заробітна плата програміста, грн/година.

З урахуванням того, що середня годинна зарплата програміста становить 80 грн/год, отримуємо:

$$
\beta_{3\pi} = 1269 * 80 = 101520 \text{ rph.}
$$

Вартість машинного часу, необхідного для налагодження програми на ЕОМ, визначається за формулою:

$$
3_{\text{MB}} = t_{\text{OTJ}} * C_{\text{M}4} , \text{rph.}
$$
 (3.3)

де  $t_{\text{ort}}$  – трудомісткість налагодження програми на ЕОМ, год;

Смч – вартість машино-годин ЕОМ, грн/год (20грн/год).

Підставивши в формулу (3.3) відповідні значення, визначимо вартість необхідного для налагодження машинного часу:

$$
3_{\text{MB}} = 992.3 \times 20 = 19846 \text{ rph.}
$$

Звідси витрати на створення програмного продукту:

$$
K_{\text{no}} = 101520 + 19846 = 121366 \text{ rph.}
$$

Очікуваний період створення ПЗ:

$$
T = \frac{t}{B_k * F_p}, \text{mic.}
$$

де  $B_k$  – число виконавців (дорівнює 1);

 $F_p$  – місячний фонд робочого часу (при 40 годинному робочому тижні  $F_p =$ 176 годин).

Звідси витрати на створення програмного продукту:

$$
T = \frac{1269}{1*176} \approx 7.2
$$
 mic.

**Висновок:** в ході виконання економічної частини кваліфікаційної роботи, було проаналізовано і встановлено, що для розробки сайту для надання послуг ретуші необхідно приблизно 7,2 місяців часу, у випадку якщо над проєктом працює один програміст. Вартість даної системи становить 121366 грн. та не вимагає додаткових витрат при розробці проєкту.

### **ВИСНОВКИ**

Метою кваліфікаційної роботи було створення сайту по наданню послуг ретуші. Розробка такої системи є актуальною в цей час, тому що це підвищує ефективність діяльності підприємства й полегшує роботу користувача.

Дана система створена для компанії по наданню послуг ретуші за допомогою каскадних таблиць стилів (CSS), мови розмітки HTML та мови програмування JavaScript, а також PHP. В результаті веб-ресурс має детальну інформацію про компанію, ціни, послуги, що надаються, новини комплексу, інформацію про місцезнаходження та форма замовлення послуги.

В роботі було досліджено та проаналізовано найбільш важливу і актуальну інформацію щодо розробки веб-ресурсів а саме основні принципи створення вебресурсів, їх структуру і функціональність, взаємодію основних компонентів. Також були розглянуті новітні та найбільш перспективні веб-технології, які з успіхом вже використовуються користувачами по всьому світі.

В процесі розробки веб-ресурсу та оформлення роботи на практиці були закріплені теоретичні знання, вдосконалені навички програмування, проведено оформлення технічної документації в текстових та графічних редакторах.

Розроблений сайт є інформативним, зручним в користуванні з яскравим та зрозумілим інтерфейсом.

61

### **СПИСОК ВИКОРИСТАНИХ ДЖЕРЕЛ**

1. Darie C. and E. Balanescu Beginning PHP and MySQL E-Commerce: From Novice to Professional. 2008 - P. 737.

2. HTML 5, CSS 3 и Web 2.0. Разработка современных Web-сайтов. / В.Дронов. – СПб.: БХВ-Петербург, 2011. – 416 с.

3. HTML и CSS. Путь к совершенству. / Б. Хеник – СПб.: Питер, 2011. – 336 с.

4. HTML и XHTML. Подробное руководство. Шестое издание. / Ч. Муссиано, Б. Кеннеди. – Издательство: Символ-Плюс, 2011. – 752 с.

5. JavaScript: Подробное руководство (Definitive Guide). / D. Flanagan. - Издательство: Символ-Плюс, 2008. – 992 c.

6. Аргерих Л., Коггсхол Д., Сколло К., Чой В. Профессиональное PHPпрограммирование, 2 издание.-М.: Символ-Плюс, 2003.- 455 с.

7. Бер Бибо, Иегуда Кац. jQuery. Подробное руководство по продвинутому JavaScript. – М.: Символ-Плюс, 2009. – 168 с.

8. Будилов В. Основы программирования для Интернета. - Санкт-Петербург.: «БХВ-Петербург», 2003.- 733с.

9. Вайк А. JavaScript. Энциклопедия пользователя. – К.:DiaSoft 2003. – 204 с.

10. Гудман, Д. JavaScript и DHTML. Сборник рецептов. Для профессионалов / Д. Гудман. - М.: Питер, 2015. - 523 c.

11. Кроудер, Дэвид. Создание веб-сайта для чайников, 3-е издание. Москва: издательство "Диалектика", 2009.

12. Матвієнко, О.В. Internet-технології: проектування Webсторінки: Навчальний посібник для студентів вузів / О. В Матвієнко, І. Л Бородкіна. - 2-е вид., перероб. и доп. . - К.: ЦНЛ, 2004. - 154 c.

13. Никсон, Р. Создаем динамические веб-сайты с помощью PHP, MySQL, JavaScript, CSS и HTML5 / Р. Никсон. - Москва: Машиностроение, 2016. - 688 c.

14. Пасічник О.Г. Основи веб-дизайну. - К.:BHV. - 2009. – 354 с.

15. Прохоренок, Н. А. HTML, JavaScript, PHP и MySQL. Джентльменский набор Web-мастера / Н.А. Прохоренок, В.А. Дронов. - Москва: СПб. [и др.] : Питер, 2015. - 768 c.

16. Проценко О.Б. Web-програмування та web-дизайн. Технологія XML: Навчальний посібник. – Суми: Видавництво СумДУ, 2009. – 166 с.

17. Стивен Шафер. HTML, XHTML и CSS. Библия пользователя, 5-е издание. HTML, XHTML, and CSS Bible, 5th Edition. — М.: «Диалектика», 2010. — 656 с.

18. Структура Web-приложений – [Електронний ресурс] – 2018 – Режим доступу: https://www.intuit.ru/studies/courses/1139/250/lecture/6422.

19. Эд Титтел, Джефф Ноубл. HTML, XHTML и CSS для чайников, 7-е издание. HTML, XHTML & CSS For Dummies, 7th Edition. — М.: «Диалектика»,  $2011 - 400$  c.

20. Фримен, Элизабет Изучаем HTML, XHTML и CSS / Элизабет Фримен , Эрик Фримен. - М.: Питер, 2016. - 720 c.

21. Холл М., Браун Л. Программирование для Web.- М.: Издательский дом «Вильямс», 2002.- 1259 с.

22. Шерман Рік. Довідник з бізнес-аналітики: від інтеграції даних до аналітики. — Амстердам: «Elsevier», 2015. — 550 с.

### **ДОДАТОК А**

### **КОД ПРОГРАМИ**

### index.html

```
<!DOCTYPE html>
       <html lang="ru">
       <head>
         <meta charset="UTF-8">
         <meta name="viewport" content="width=device-width, initial-scale=1.0">
         <link rel="stylesheet" href="./css/style.min.css">
        <title>Главная</title>
       </head>
       <body>
         <header class="header">
          <div class="header__wrapper">
           <a href="./index.html" class="header__logo link-logo">
            <img class="link-logo__img" src="./img/logo.svg" alt="Логотип">
           </a>
           <a class="header__btn-menu">
            <span class="header__btn-menu-line"></span>
            <span class="header__btn-menu-line"></span>
            <span class="header__btn-menu-line"></span>
           </a>
           <div class="header__wrapper-nav">
            <button class="header__btn-nav-close">
             \langlesvg width="20" height="20" viewBox="0 0 20 20" fill="none"
xmlns="http://www.w3.org/2000/svg">
               <line y1="-1" x2="25.4551" y2="-1" transform="matrix(0.707127 0.707087 -0.462493 
0.886623 1 2)" stroke="white" stroke-width="2"/>
              \langleline y1="-1" x2="25.4555" y2="-1" transform="matrix(0.707096 -0.707117 0.462525
0.886607 1 19.998)" stroke="white" stroke-width="2"/>
              \langlesvg> </button>
            <nav class="header__nav nav-menu">
              <ul class="nav-menu__list">
```

```
 <li class="nav-menu__item">
```
<a href="./price.html" class="nav-menu\_link">Цены</a>><br/>button class="nav-menu\_linkarrow"></button>

 $\langle$ li>

<li class="nav-menu\_\_item">

<a href="./services.html" class="nav-menu\_\_link">Услуги</a><button class="nav-

menu\_\_link-arrow"></button>

 $\langle$ li>

<li class="nav-menu\_\_item">

 <a href="./infocenter.html" class="nav-menu\_\_link">Акции</a><button class="navmenu\_\_link-arrow"></button>

 $\langle$ li>

<li class="nav-menu\_\_item">

<a href="./about.html" class="nav-menu link">О нас</a>>button class="nav-menu\_link-

arrow"></button>

 $\langle$ li>

<li class="nav-menu\_\_item">

<a href="./contacts.html" class="nav-menu\_\_link">Контакты</a>

 $\langle$ li $\rangle$ 

<li class="nav-menu\_\_item">

<a href="./comment.html" class="nav-menu\_\_link">Отзывы</a><button class="nav-

menu\_\_link-arrow"></button>

 $\langle$ li $\rangle$ 

<li class="nav-menu\_\_item">

<a href="./blog.html" class="nav-menu\_\_link">Блог</a><button class="nav-menu\_\_link-

arrow"></button>

 $\angle$ /li $\angle$ 

 $<$ /ul $>$ 

 $\alpha$  class="header call" href="tel:380561111111">

 $\langle$ svg width="24" height="24" viewBox="0 0 24 24" fill="none">

<path d="M19.5001 21.75H19.3726C4.63506 20.9025 2.54256 8.4675 2.25006

4.6725C2.22649 4.37744 2.26138 4.08062 2.35272 3.79906C2.44406 3.5175 2.59006 3.25673 2.78235 3.03169C2.97464 2.80665 3.20945 2.62177 3.47332 2.48763C3.73719 2.35349 4.02493 2.27274 4.32006 2.25H8.45256C8.75298 2.24971 9.04657 2.33963 9.29529 2.50812C9.54401 2.67661 9.73641 2.9159 9.84756 3.195L10.9876 6C11.0973 6.27266 11.1246 6.57156 11.0659 6.85957C11.0072 7.14758 10.8652 7.412 10.6576 7.62L9.06006 9.2325C9.3096 10.6506 9.9887 11.9578 11.0055 12.9772C12.0223 13.9967 13.3277 14.6792 14.7451 14.9325L16.3726 13.32C16.5837 13.1146 16.8506 12.9759 17.14 12.9213C17.4294 12.8666 17.7286 12.8983 18.0001 13.0125L20.8276 14.145C21.1025 14.2597 21.337 14.4536 21.5013 14.702C21.6656 14.9504 21.7522 15.2422 21.7501 15.54V19.5C21.7501 20.0967 21.513 20.669 21.0911 21.091C20.6691 21.5129 20.0968 21.75 19.5001 21.75ZM4.50006 3.75C4.30115 3.75 4.11039 3.82902 3.96973 3.96967C3.82908 4.11032 3.75006 4.30109 3.75006 4.5V4.56C4.09506 9 6.30756 19.5 19.4551 20.25C19.5536 20.2561 19.6524 20.2427 19.7457 20.2105C19.839 20.1783 19.9251 20.1281 19.9989 20.0626C20.0728 19.9971 20.133 19.9176 20.1761 19.8288C20.2192 19.74 20.2443 19.6436 20.2501 19.545V15.54L17.4226 14.4075L15.2701 16.545L14.9101 16.5C8.38506 15.6825 7.50006 9.1575 7.50006 9.09L7.45506 8.73L9.58506 6.5775L8.46006 3.75H4.50006Z" fill="#24344B"/>

 $\langle$ svg>

 $\epsilon$ span class="header\_call-text">+38 (056) 111-11-11 $\epsilon$ /span> </a>

<a href="#" class="header\_\_search">

 $\langle$ svg width="20" height="21" viewBox="0 0 20 21" fill="none">

 <path d="M11.4471 17.605C9.8456 17.6047 8.2831 17.1522 6.93591 16.3084C6.50766 16.0402 5.94303 16.0689 5.58571 16.4262L2.21882 19.793C1.8283 20.1835 1.19517 20.1835 0.804647 19.793L0.707163 19.6955C0.316614 19.3049 0.316614 18.6718 0.707163 18.2812L4.07378 14.9148C4.43118 14.5574 4.4599 13.9926 4.19152 13.5643C3.34725 12.217 2.89449 10.6543 2.8941 9.05249C2.8941 4.33686 6.73117 0.5 11.4471 0.5C16.1629 0.5 20 4.33686 20 9.05249C20 13.7681 16.1629 17.605 11.4471 17.605ZM11.4471 2.63812C7.90934 2.63812 5.03234 5.51497 5.03234 9.05249C5.03234 12.59 7.90934 15.4669 11.4471 15.4669C14.9848 15.4669 17.8618 12.59 17.8618 9.05249C17.8618 5.51497 14.9848 2.63812 11.4471 2.63812Z" fill="#24344B"/>

 <path d="M11.4471 17.605C9.8456 17.6047 8.2831 17.1522 6.93591 16.3084C6.50766 16.0402 5.94303 16.0689 5.58571 16.4262L2.21882 19.793C1.8283 20.1835 1.19517 20.1835 0.804647 19.793L0.707163 19.6955C0.316614 19.3049 0.316614 18.6718 0.707163 18.2812L4.07378 14.9148C4.43118 14.5574 4.4599 13.9926 4.19152 13.5643C3.34725 12.217 2.89449 10.6543 2.8941 9.05249C2.8941 4.33686 6.73117 0.5 11.4471 0.5C16.1629 0.5 20 4.33686 20 9.05249C20 13.7681 16.1629 17.605 11.4471 17.605ZM11.4471 2.63812C7.90934 2.63812 5.03234 5.51497 5.03234 9.05249C5.03234 12.59 7.90934 15.4669 11.4471 15.4669C14.9848 15.4669 17.8618 12.59 17.8618 9.05249C17.8618 5.51497 14.9848 2.63812 11.4471 2.63812Z" fill="#24344B"/>

> $\langle$ svg $>$  <span class="header\_\_search-text">Поиск</span> </a>  $\langle$ nav $>$

 $\langle$ div>

</div>

</header>

<main class="main">

<section class="main-screen">

<div class="container">

<div class="main-screen\_\_wrapper">

 <h1 class="main-screen\_\_header">Получить <br class="main-screen\_\_header--br"> качественную <br class="main-screen\_\_header--br"> ретушь просто!</h1>

<div class="main-screen\_\_content">

<span class="main-screen\_\_item">Загрузи фотографии на сайт</span></br>

<span class="main-screen\_item">Выбери уровень и оставь комментарий!</span></br>

<span class="main-screen\_item">Выбери сроки ретуши (от 24 часов)</span></br>

<span class="main-screen\_item">Получай готовые фото</span>

 $\langle$ div $>$ 

 $\langle$ div $>$  $\langle$ div $>$ 

</section>

<section class="about-logo-list">

<div class="container">

<div class="about-logo-list\_\_wrapper">

 <h3 class="about-logo-list\_\_head">Профессиональная ретушь фото – основное направление деятельности нашей Компании. </h3></br>

 PRO-RETOUCH-SERVICE - это современный сервис, который предлагает профессиональное ретуширование фотографий.

 Редактирование фотографий - необходимая часть фотоиндустрии на сегодняшний день. В подтверждении наших слов – доверие профессиональных фотографов различных жанров.</br>

 Опытная команда профессиональных ретушеров работает во всех жанрах обработки фотографий: предметная съемка, интерьерная съемка, fashion, beauty, частное портфолио и многое другое.</br>

 Мы стараемся найти подход к каждому клиенту, подчеркивая особенность стиля съемки, усиливая впечатление от фотографии. </br>

 Ретушь фотографий – дело очень кропотливое и занимает много времени. Доверяя работу профессионалам, вы сохраняете время для интересных проектов и освобождаете больше пространства для личной жизни.</br>

 Обращаем ваше внимание, что вся обработка фотографий, которые представлены на сайте, сделаны нашими ретушерами и с согласия авторов фотографий.

 $\langle$ div $>$ 

</div>

</section>

<section class="about-command">

<div class="container">

<div class="about-command\_\_wrapper">

<h2 class="about-command\_\_head">Наши услуги</h2>

<div class="about-command\_\_cards">

<article class="about-command\_\_article">

<a class="about-command\_\_article-link-page" href="./service1.html"></a>

<img class="about-command\_\_image" src="./img/main/1.jpg" alt="Beauty Retouch">

<h3 class="about-command\_\_name">Beauty Retouch</h3>

<span class="about-command\_\_lob">Заказать сейчас</span>

</article>

<article class="about-command\_\_article">

<a class="about-command\_\_article-link-page" href="./service2.html"></a>

<img class="about-command\_\_image" src="./img/main/2.jpg" alt="Ретушь портретных

фотографий">

- <h3 class="about-command\_\_name">Ретушь портретных фотографий</h3>
- <span class="about-command lob">Заказать сейчас</span>

</article>

<article class="about-command\_\_article">

- <a class="about-command\_\_article-link-page" href="./service3.html"></a>
- <img class="about-command\_\_image" src="./img/main/3.jpg" alt="Fashion Retouch.

#### Журнальный глянец!">

<h3 class="about-command\_\_name">Fashion Retouch. Журнальный глянец!</h3>

<span class="about-command\_\_lob">Заказать сейчас</span>

</article>

<article class="about-command\_\_article">

<a class="about-command\_\_article-link-page" href="./service4.html"></a>

<img class="about-command\_\_image" src="./img/main/4.jpg" alt="Детальная ретушь

волос">

```
 <h3 class="about-command__name">Детальная ретушь волос</h3>
```

```
<span class="about-command lob">Заказать сейчас</span>
```
</article>

<article class="about-command\_\_article">

<a class="about-command\_\_article-link-page" href="./service5.html"></a>

<img class="about-command\_\_image" src="./img/main/5.jpg" alt="Пластика тела">

<h3 class="about-command\_\_name">Пластика тела</h3>

<span class="about-command\_\_lob">Заказать сейчас</span>

</article>

<article class="about-command\_\_article">

 $\alpha$  class="about-command\_article-link-page" href="./service6.html"> $\alpha$ 

<img class="about-command\_\_image" src="./img/main/6.jpg" alt="Still Life">

<h3 class="about-command\_\_name">Still Life</h3>

<span class="about-command\_\_lob">Заказать сейчас</span>

</article>

<article class="about-command\_\_article">

<a class="about-command\_\_article-link-page" href="./service7.html"></a>

<img class="about-command\_\_image" src="./img/main/8.jpg" alt="Ретушь каталогов">

<h3 class="about-command\_\_name">Ретушь каталогов</h3>

<span class="about-command\_\_lob">Заказать сейчас</span>

</article>

<article class="about-command\_\_article">

 $\langle$ a class="about-command article-link-page" href="./service8.html" $\langle$ a>

<img class="about-command\_\_image" src="./img/main/9.jpg" alt="Ретушь ювелирных

изделий">

<h3 class="about-command\_\_name">Ретушь ювелирных изделий</h3>

<span class="about-command lob">Заказать сейчас</span>

</article>

<article class="about-command\_\_article">

<a class="about-command\_\_article-link-page" href="./service9.html"></a>

 $\langle$ img class="about-command image" src="./img/main/10.jpg" alt="Ретушь для интеренет-

магазинов, обтравка">

<h3 class="about-command\_\_name">Ретушь для интеренет-магазинов, обтравка</h3>

<span class="about-command\_\_lob">Заказать сейчас</span>

</article>

<article class="about-command\_\_article">

<a class="about-command\_\_article-link-page" href="./services.html"></a>

<img class="about-command\_\_image" src="./img/main/11.jpg" alt="Все услуги">

<h3 class="about-command\_\_name">Все услуги</h3>

<span class="about-command\_\_lob">Заказать сейчас</span>

</article>

 $\langle$ div $>$ 

 $\langle$ div $>$ 

 $\langle$ div>

</section>

</main>

<footer class="footer">

<div class="container">

<div class="footer\_\_wrapper">

<div class="footer\_\_doc">

<div class="footer\_\_img">

<img class="footer\_\_image" src="./img/logo.svg" alt="Логотип">

 $\langle$ div $>$ 

<div class="footer\_\_info-wrapper">

<span class="footer\_\_info">PRO-RETOUCH-SERVICE</span>

 $\le$ span class="footer info">современный сервис, который предлагает профессиональное ретуширование фотографий</span>

 $\langle$ div $>$ 

 $\langle$ div $>$ 

<div class="footer\_\_contact">

 $\alpha$  class="footer\_contact-item" href="tel:+74955405870">+38 (056) 111-11-11 $\alpha$ 

<a class="footer\_\_contact-item" href="mailto:info@PRO-RETOUCH-

SERVICE.com">info@PRO-RETOUCH-SERVICE.com</a>

<address class="footer\_address">49000, г. Днепр, <br class="footer\_br">пр. Яворницкого,

д. 15,<br class="footer\_\_br"> оф. 504</address>

<ul class="footer\_\_social-list">

<li class="footer\_\_social-item">

<a class="footer\_\_social-link" href="#">

<span class="visually-hidden">facebook</span>

 $\langle$ svg width="41" height="40" viewBox="0 0 41 40" fill="none"

xmlns="http://www.w3.org/2000/svg">

 $\epsilon$  <path fill-rule="evenodd" clip-rule="evenodd" d="M20.5 40C9.45428 40 0.5 31.0457 0.5

20C0.5 8.95428 9.45428 0 20.5 0C31.5457 0 40.5 8.95428 40.5 20C40.5 31.0457 31.5457 40 20.5

40ZM22.3766 14.3863C22.3766 13.4103 22.4726 12.888 23.9331

12.888H25.8818V9.14743H22.7617C19.0143 9.14743 17.6954 10.9623 17.6954

14.0126V16.2583H15.3583V19.9977H17.6954V30.8492H22.3708V19.9977H25.4908L25.9045

16.2583H22.3708L22.3766 14.3863Z" fill="white"/>

 $\langle$ svg $>$ 

 $\langle a \rangle$ 

 $\langle$ li>

<li class="footer\_\_social-item">

<a class="footer\_\_social-link" href="#">

<span class="visually-hidden">youtube</span>

<svg version="1.1" id="Capa\_1" xmlns="http://www.w3.org/2000/svg"

xmlns:xlink="http://www.w3.org/1999/xlink" x="0px" y="0px"

width="41" height="41" viewBox="0 0 97.75 97.75" style="enable-background:new 0 0

97.75 97.75;" xml:space="preserve"

 $>\ltimes$ g $>\ltimes$ g $>$ 

<path fill="white" d="M39.969,59.587c7.334-3.803,14.604-7.571,21.941-11.376c-7.359-

3.84-14.627-7.63-21.941-11.447

C39.969,44.398,39.969,51.954,39.969,59.587z"/>

<path fill="white"

d="M48.875,0C21.883,0,0,21.882,0,48.875S21.883,97.75,48.875,97.75S97.75,75.868,97.75,48.875S75.867,0, 48.875,0z

```
 M82.176,65.189c-0.846,3.67-3.848,6.377-7.461,6.78c-8.557,0.957-17.217,0.962-
```
25.842,0.957c-8.625,0.005-17.287,0-25.846-0.957

```
 c-3.613-0.403-6.613-3.11-7.457-6.78c-1.203-5.228-1.203-10.933-1.203-16.314s0.014-
```
11.088,1.217-16.314

 c0.844-3.67,3.844-6.378,7.457-6.782c8.559-0.956,17.221-0.961,25.846-0.956c8.623- 0.005,17.285,0,25.841,0.956

c3.615,0.404,6.617,3.111,7.461,6.782c1.203,5.227,1.193,10.933,1.193,16.314S83.379,59.962,82.176,65.189z"  $/$ 

</g></g><g></g><g></g><g></g><g></g><g></g><g></g><g></g><g></g><g></g><g></g><g></g><g>  $\langle g \rangle \langle g \rangle \langle g \rangle \langle g \rangle \langle g \rangle \langle g \rangle$ 

 $\langle$ svg $>$ 

 $\langle a \rangle$ 

 $\langle$ li>

<li class="footer\_\_social-item">

<a class="footer\_\_social-link" href="#">

<span class="visually-hidden">instagram</span>

 $\langle$ svg width="40" height="40" viewBox="0 0 40 40" fill="none"

xmlns="http://www.w3.org/2000/svg">

 <path d="M23.8281 20C23.8281 22.1143 22.1143 23.8281 20 23.8281C17.8857 23.8281 16.1719 22.1143 16.1719 20C16.1719 17.8857 17.8857 16.1719 20 16.1719C22.1143 16.1719 23.8281 17.8857 23.8281 20Z" fill="white"/>

 <path d="M28.9529 13.2269C28.7689 12.7282 28.4753 12.2769 28.0938 11.9064C27.7233 11.5249 27.2723 11.2313 26.7733 11.0473C26.3687 10.8901 25.7607 10.7031 24.6411 10.6521C23.4298 10.5969 23.0667 10.585 20.0002 10.585C16.9335 10.585 16.5704 10.5966 15.3594 10.6518C14.2397 10.7031 13.6315 10.8901 13.2272 11.0473C12.7282 11.2313 12.2769 11.5249 11.9067 11.9064C11.5252 12.2769 11.2316 12.7279 11.0473 13.2269C10.8901 13.6315 10.7031 14.2397 10.6521 15.3594C10.5969 16.5704 10.585 16.9335 10.585 20.0002C10.585 23.0667 10.5969 23.4298 10.6521 24.6411C10.7031 25.7607 10.8901 26.3687 11.0473 26.7733C11.2316 27.2723 11.5249 27.7233 11.9064 28.0938C12.2769 28.4753 12.7279 28.7689 13.2269 28.9529C13.6315 29.1104 14.2397 29.2974 15.3594 29.3484C16.5704 29.4036 16.9332 29.4152 19.9999 29.4152C23.067 29.4152 23.4301 29.4036 24.6407 29.3484C25.7604 29.2974 26.3687 29.1104 26.7733 28.9529C27.7749 28.5665 28.5665 27.7749 28.9529 26.7733C29.11 26.3687 29.2971 25.7607 29.3484 24.6411C29.4036 23.4298 29.4152 23.0667 29.4152 20.0002C29.4152 16.9335 29.4036 16.5704 29.3484 15.3594C29.2974 14.2397 29.1104 13.6315 28.9529 13.2269ZM20.0002 25.8972C16.7431 25.8972 14.1027 23.2571 14.1027 19.9999C14.1027 16.7428 16.7431 14.1027 20.0002 14.1027C23.2571 14.1027 25.8975 16.7428 25.8975 19.9999C25.8975 23.2571 23.2571 25.8972 20.0002 25.8972ZM26.1306 15.2477C25.3695 15.2477 24.7524 14.6307 24.7524 13.8696C24.7524 13.1085 25.3695 12.4914 26.1306 12.4914C26.8917 12.4914 27.5088 13.1085 27.5088 13.8696C27.5085 14.6307 26.8917 15.2477 26.1306 15.2477Z" fill="white"/>

 <path d="M20 0C8.95599 0 0 8.95599 0 20C0 31.044 8.95599 40 20 40C31.044 40 40 31.044 40 20C40 8.95599 31.044 0 20 0ZM31.4151 24.7348C31.3596 25.9573 31.1652 26.792 30.8813 27.5226C30.2847 29.0652 29.0652 30.2847 27.5226 30.8813C26.7923 31.1652 25.9573 31.3593 24.7351 31.4151C23.5104 31.4709 23.1192 31.4844 20.0003 31.4844C16.8811 31.4844 16.4902 31.4709 15.2652 31.4151C14.043 31.3593 13.208 31.1652 12.4777 30.8813C11.7111 30.593 11.0172 30.141 10.4434 29.5566C9.85931 28.9832 9.40735 28.2889 9.11896 27.5226C8.83514 26.7923 8.64075 25.9573 8.58521 24.7351C8.52875 23.5101 8.51562 23.1189 8.51562 20C8.51562 16.8811 8.52875 16.4899 8.5849 15.2652C8.64044 14.0427 8.83453 13.208 9.11835 12.4774C9.40674 11.7111 9.85901 11.0168 10.4434 10.4434C11.0168 9.85901 11.7111 9.40704 12.4774 9.11865C13.208 8.83484 14.0427 8.64075 15.2652 8.5849C16.4899 8.52905 16.8811 8.51562 20 8.51562C23.1189 8.51562 23.5101 8.52905 24.7348 8.58521C25.9573 8.64075 26.792 8.83484 27.5226 9.11835C28.2889 9.40674 28.9832 9.85901 29.5569 10.4434C30.141 11.0172 30.5933 11.7111 30.8813 12.4774C31.1655 13.208 31.3596 14.0427 31.4154 15.2652C31.4713 16.4899 31.4844 16.8811 31.4844 20C31.4844 23.1189 31.4713 23.5101 31.4151 24.7348Z" fill="white"/>

> $\langle$ svg $>$ </a>

```
\langleli\rangle</ul>\langlediv> <div class="footer__menu">
              <nav class="footer__nav">
                <ul class="footer__nav-item">
                 <li class="footer__nav-list">
                  <a class="footer__nav-link" href="./price.html">Цены</a>
                \langleli>
                 <li class="footer__nav-list">
                  <a class="footer__nav-link" href="./services.html">Услуги</a>
                \langleli>
                 <li class="footer__nav-list">
                  <a class="footer__nav-link" href="./infocenter.html">Акции</a>
                \langle/li\rangle <li class="footer__nav-list">
                  <a class="footer__nav-link" href="./about.html">О нас</a>
                \langleli>
                 <li class="footer__nav-list">
                 <a class="footer__nav-link" href="./contacts.html">Контакты</a>
                \langleli\rangle <li class="footer__nav-list">
                  <a class="footer__nav-link" href="./comment.html">Отзывы</a>
                \langleli\rangle <li class="footer__nav-list">
                  <a class="footer__nav-link" href="./blog.html">Блог</a>
                \langleli\rangle</ul>\langlenav>\langlediv>
             <div class="footer__news">
              <a class="footer__news-download" href="#">
                <svg class="footer__icon-download" width="32" height="32" viewBox="0 0 32 32" fill="none" 
xmlns="http://www.w3.org/2000/svg">
                 <path fill-rule="evenodd" clip-rule="evenodd" d="M16.5 18.7929L20.6464 14.6464L21.3535 
15.3536L16.3535 20.3536L16 20.7071L15.6464 20.3536L10.6464 15.3536L11.3535 14.6464L15.5 
18.7929V8H16.5V18.7929Z" fill="white"/>
                \langleline x1="9" y1="22.5" x2="23" y2="22.5" stroke="white"/>
                \langlecircle cx="16" cy="16" r="15.5" stroke="white"/>
               \langlesvg>
                Презентация о фирме</a>
```

```
 <a class="footer__news-download" href="#">
```
```
 <svg class="footer__icon-download" width="32" height="32" viewBox="0 0 32 32" fill="none"
```
xmlns="http://www.w3.org/2000/svg">

 $\epsilon$  <path fill-rule="evenodd" clip-rule="evenodd" d="M16.5 18.7929L20.6464 14.6464L21.3535 15.3536L16.3535 20.3536L16 20.7071L15.6464 20.3536L10.6464 15.3536L11.3535 14.6464L15.5 18.7929V8H16.5V18.7929Z" fill="white"/>

 $\langle$ line x1="9" y1="22.5" x2="23" y2="22.5" stroke="white"/>

 $\langle$ circle cx="16" cy="16" r="15.5" stroke="white"/>

 $\langle$ svg $>$ 

Презентация об услугах</a>

<div class="footer\_\_news-download-btn">Подписаться на новости</div>

 $\langle$ div $>$ 

 $\langle$ div $>$ 

<div class="footer\_\_bottom">

<span class="footer\_\_consent">© 2021 Все права защищены</span>

 $\langle$ div $>$ 

 $\langle$ div $>$ 

</footer>

<div class="popup-search">

<div class="popup-search\_\_overlay">

<a class="popup-search\_\_close" href="#">

 $\langle$ svg width="20" height="20" viewBox="0 0 20 20" fill="none"

xmlns="http://www.w3.org/2000/svg">

 <line y1="-1" x2="25.4551" y2="-1" transform="matrix(0.707127 0.707087 -0.462493 0.886623 1 2)" stroke="white" stroke-width="2"></line>

 <line y1="-1" x2="25.4555" y2="-1" transform="matrix(0.707096 -0.707117 0.462525 0.886607 1 19.998)" stroke="white" stroke-width="2"></line>

 $\langle$ svg $>$ 

</a>

<form class="popup-search\_\_form" action="#">

<label class="popup-search\_\_label">

 $\langle$ svg class="popup-search svg" width="20" height="21" viewBox="0 0 20 21" fill="none"> <path d="M11.4471 17.605C9.8456 17.6047 8.2831 17.1522 6.93591 16.3084C6.50766

16.0402 5.94303 16.0689 5.58571 16.4262L2.21882 19.793C1.8283 20.1835 1.19517 20.1835 0.804647 19.793L0.707163 19.6955C0.316614 19.3049 0.316614 18.6718 0.707163 18.2812L4.07378 14.9148C4.43118 14.5574 4.4599 13.9926 4.19152 13.5643C3.34725 12.217 2.89449 10.6543 2.8941 9.05249C2.8941 4.33686 6.73117 0.5 11.4471 0.5C16.1629 0.5 20 4.33686 20 9.05249C20 13.7681 16.1629 17.605 11.4471 17.605ZM11.4471 2.63812C7.90934 2.63812 5.03234 5.51497 5.03234 9.05249C5.03234 12.59 7.90934 15.4669 11.4471 15.4669C14.9848 15.4669 17.8618 12.59 17.8618 9.05249C17.8618 5.51497 14.9848 2.63812 11.4471 2.63812Z" fill="#24344B"/>

 <path d="M11.4471 17.605C9.8456 17.6047 8.2831 17.1522 6.93591 16.3084C6.50766 16.0402 5.94303 16.0689 5.58571 16.4262L2.21882 19.793C1.8283 20.1835 1.19517 20.1835 0.804647

19.793L0.707163 19.6955C0.316614 19.3049 0.316614 18.6718 0.707163 18.2812L4.07378 14.9148C4.43118 14.5574 4.4599 13.9926 4.19152 13.5643C3.34725 12.217 2.89449 10.6543 2.8941 9.05249C2.8941 4.33686 6.73117 0.5 11.4471 0.5C16.1629 0.5 20 4.33686 20 9.05249C20 13.7681 16.1629 17.605 11.4471 17.605ZM11.4471 2.63812C7.90934 2.63812 5.03234 5.51497 5.03234 9.05249C5.03234 12.59 7.90934 15.4669 11.4471 15.4669C14.9848 15.4669 17.8618 12.59 17.8618 9.05249C17.8618 5.51497 14.9848 2.63812 11.4471 2.63812Z" fill="#24344B"/>

```
\langlesvg>
```
 <input class="popup-search\_\_input" type="text" placeholder="Поиск по сайту"> </label>

</form>

 $\langle$ div $>$ 

 $\langle$ div>

<script>

```
const recommendationSlides = document.querySelectorAll(`.recommendation_slide`);
 recommendationSlides.forEach(el => {
 el.style.display = `none`;
  recommendationSlides[0].style.display = `block`;
\} </script>
<script src="./js/main.js"></script>
```
</body>

</html>

## ВІДГУК КЕРІВНИКА ЕКОНОМІЧНОГО РОЗДІЛУ

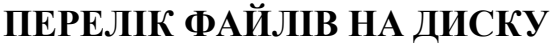

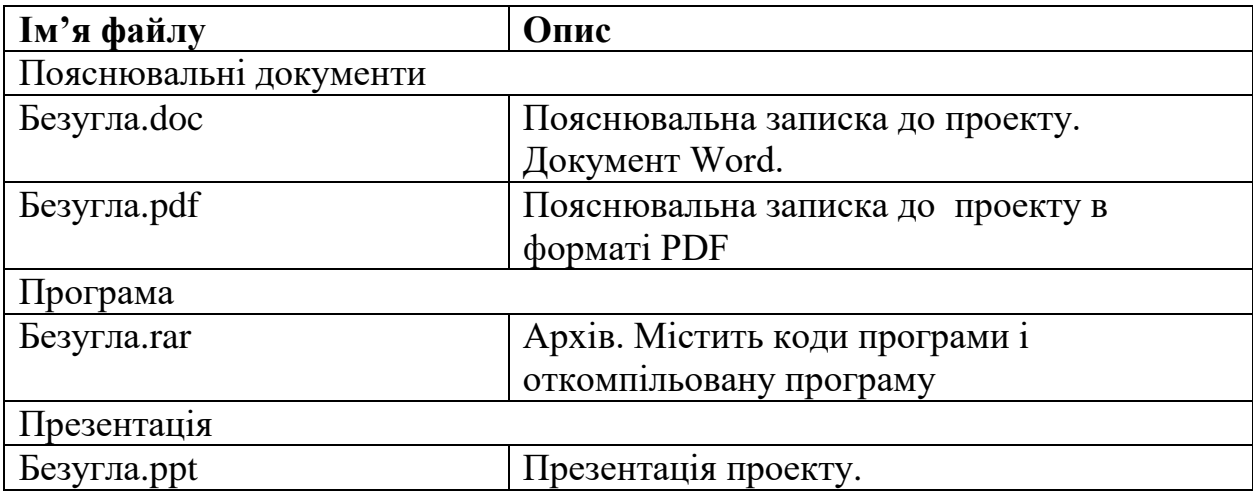